#### **Instructions du Manuel d'Utilisateur**

Ce document est un modèle d'un rapport de manuel d'utilisateur. Le client va peut-être vouloir faire des améliorations sur le prototype ou avoir besoin de le réparer si quelque chose ne va pas ou un autre groupe d'étudiants vont peut-être travailler pour rendre le prototype plus robuste. Le rapport doit être clair pour que quelqu'un d'autre **puisse utiliser, maintenir ou reproduire le projet**. Incluez autant d'images que nécessaire pour une meilleure compréhension. Gardez le manuel clair, simple, visuel et logique.

En général, si vous ne savez pas exactement quoi inclure, imaginez que ce document est la seule chose que vous possédiez. Imaginez également que votre travail consistait à ajouter une nouvelle fonctionnalité au projet décrite dans votre document. Que devriez-vous savoir?

#### **Objectif:**

Documenter votre travail assez bien pour que d'autres étudiants puissent l'utiliser et reproduire votre conception complètement et soient en mesure de comprendre et d'utiliser toutes les différentes fonctionnalités de votre prototype.

Instructions: Veuillez soumettre un fichier par équipe. Veuillez documenter votre conception assez bien pour que quelqu'un d'autre puisse prendre votre matériel archivé, puis recréer votre travail complètement et correctement. Veuillez inclure tout matériel qui serait un « je t'ai eu » (p. ex. les résultats des tests ou des leçons que vous avez apprises pendant votre prototypage) ou, en fait, tout ce qui nécessiterait une répétition inutile de votre travail pour quelqu'un qui voudrait continuer à travailler sur votre projet. Le client peut souhaiter apporter des améliorations sur le prototype ou peut-être avoir besoin de le réparer, si quelque chose ne va pas. Quoi qu'il en soit, le document sera principalement un livrable pour le client, plutôt qu'AE, afin de structurer votre documentation en conséquence, fournissant une mise en contexte adéquate pour cet auditoire. Un autre groupe d'étudiants peut également travailler à faire une version prototype plus robuste. Le rapport doit être clair pour que quelqu'un d'autre puisse utiliser, entretenir ou reproduire le projet. Incluez autant d'images et de diagrammes que vous jugez nécessaires pour donner ce niveau de compréhension. En général, si vous ne savez pas exactement quoi inclure, imaginez que ce document était la seule chose que vous aviez. Imaginez également que votre travail consistait à ajouter une nouvelle fonctionnalité au projet décrit dans votre document. Que voudriez-vous savoir ? Par exemple, une chose évidente à inclure serait votre nomenclature des matériaux (NDM). Dans le cas de fichiers de conception très volumineux, vous devrez peut-être les stocker dans MakerRepo. Voir

[https://wiki.makerepo.com/wiki/How\\_to\\_submit\\_a\\_project\\_to\\_MakerRepo](https://wiki.makerepo.com/wiki/How_to_submit_a_project_to_MakerRepo)

pour plus d'informations. Pour ces fichiers, vous devez toujours fournir une description de ce qui est contenu dans ces fichiers dans votre document et suffisamment d'informations pour que les fichiers puissent être utilisés efficacement.

#### GNG1503

Manuel d'Utilisateur du Projet de Conception

### **SV\_FLASH**

### **LE SYSTÈME MULTIFONCTIONNEL**

Soumis par:

S\_Vflash, D1

[MEMBRE 1, N <sup>o</sup> D'ÉTUDIANT]

[Ousmane Ba, 300210663]

[Halima Darkallah, 300091129]

[Mouhamadou Gueye, 300160985]

[Oobishek Poinen, 300185019]

#### Le 9 décembre 2020

Université d'Ottawa

#### Résumé

Dans ce livrable , l'équipe a travaillé sur la rédaction du manuel d'utilisateur ainsi que sur la formulation d'un rapport pouvant aider à une reproduction du système final sans vraiment avoir de difficultés. C'est dans ce contexte que les composantes ont été énumérées ainsi que les tableaux d'analyse et la liste des équipements. Le raisonnement , les étapes suivies , de même que les outils analytiques utilisés ont également été énumérés et expliqués.

### **BOLD = DONE**

Table des matières

Résumé. Ii (ousmane)

Table des matières. iii

Liste de figures. iv

Liste de tables. v

Liste d'acronymes. Vi

#### 1 Introduction

- **2 Identification des besoins et énoncé du problème**
- **2.1 Identification des besoins**
- **2.2 Énoncé du problème**
- **3 Critères de conception, étalonnage et spécifications cibles**
- **3.1 Critères de conception**
- **3.2 Étalonnage**
- **3.3 Spécifications cibles**
- 4 Conceptualisation
- 5 Plan du projet et coût des matériaux
- 5.1 Plan du projet
- 5.2 Nomenclature des matériaux
- 6 Prototypage
- 6.1 Prototype I
- 6.2 Prototype II
- 6.3 Prototype III
- 2 Comment le prototype est construit 2 Oobishek(logiciel et electrique)
- 2.1 Catégorie. 2

#### MANUEL D'UTILISATEUR

- 2.1 LDM (Liste des Matériaux) 2 dani
- 2.3 Liste d'équipements. 2 ousmane
- 3 Instructions. 2
- 4 Comment utiliser le prototype. 3 mouhamadou
- 4 Comment maintenir le prototype. 4
- 5 Conclusions et recommandations pour les travaux futurs. 5 (ousmane)
- 6 Bibliographie. 6

APPENDICES. 7

- APPENDICE I: Fichiers de conception. 7
- APPENDICE II: Autres Appendices. 8

#### **Liste de figures**

Figure 1 : Prototype 3

Figure 2 :

Insérez votre liste de figure ici.

**Liste de tables** halima

Insérez votre liste de tables ici.

- Tableau 1 : Besoins du client
- Tableau 2 : Critères de conception
- Tableau 3 : Étalonnage
- Tableau 4 : Spécifications cibles
- Tableau 5 : Nomenclature des matériaux

Liste des acronymes

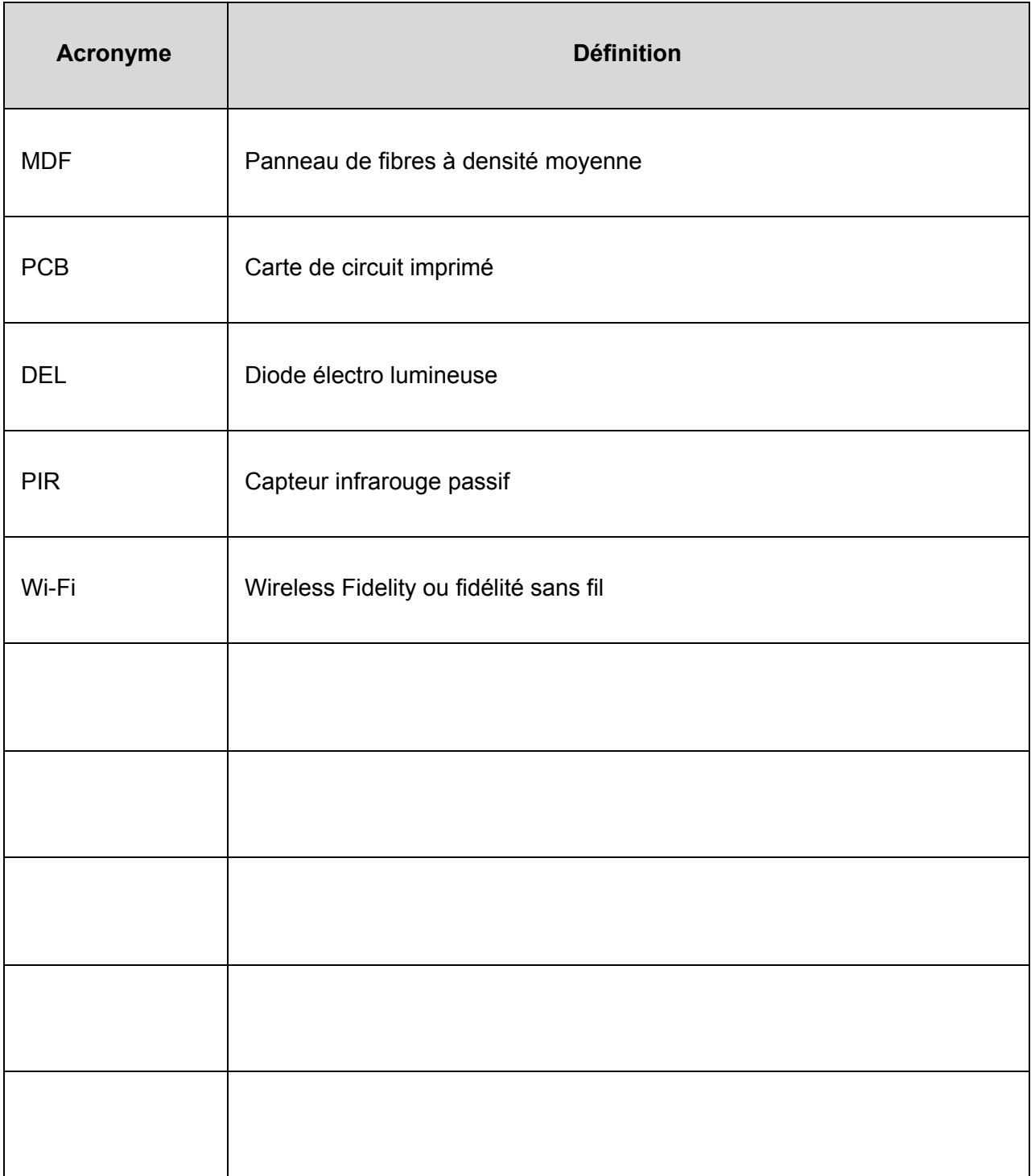

### **1. Introduction**

On nous a confié la tâche de concevoir un système de détection de personnes dû au COVID-19. Nous avons utilisé le processus des étapes de la pensée conceptuelle tout au long du projet afin d'avoir un prototype fonctionnel qui a été présenté lors de la journée de conception et à la classe de Gng 1503. Au début, on nous a donné une idée générale de ce qu'était le problème et quelques spécifications de base du système. Nous avons eu trois réunions avec le client durant laquelle nous avons de la rétroaction. Lors de la première réunion, nous avons utilisé la première étape du design thinking qui est l'empathie pour en savoir plus sur ce dont le client a vraiment besoin et identifié les besoins implicites et explicites du client. Cela nous a conduit à une définition précise du problème.

]Nous avons ensuite fait des recherches sur les produits existants et établi les spécifications que le produit devrait respecter. L'accessibilité, la facilité d'utilisation et la maintenance ont été des critères clés sur lesquels nous nous sommes concentrés suite aux informations recueillies lors de la première rencontre avec le client. Au cours des réunions hebdomadaires programmées avec des spécifications définies suite à étalonnage, des idées ont été générées et toutes les idées qui semblaient farfelues ou inconcevables étaient les bienvenues. Après évaluation des idées de chaque membre, les principaux aspects des idées principales ont été intégrés pour avoir un concept final.

Le concept finale a été présentée au client lors de la deuxième réunion et nous avons reçu des commentaires utiles qui nous ont conduits à commencer le prototypage. Nous avons utilisé des diagrammes de Gantt pour planifier et répartir notre charge de travail. Il y avait un total de 3 prototypes construits. Le premier et deuxième prototype ont été réalisés pour s'assurer qu'aucun problème inattendu ne serait rencontré pour le troisième le dernier prototype. Des simulations ont été faites sur Onshape et Tinkercad pour s'assurer aucun imprévu. Cependant, nous n'avons pas complètement terminé le prototype 3 en raison d'une situation inattendue avec certains composants.

#### **Description de notre produit**

En cette période de crise liée à la pandémie de la Covid-19, l'Université d'Ottawa a pris l'option de dispenser les cours à distances. Cependant, les portes de l'université restent ouvertes aux étudiants et certains d'entre eux ont accès aux laboratoires. Dans le souci de limiter la propagation du virus, Mme France Brazeau, gestionnaire des installations de la faculté de génie, trouve donc nécessaire, pour la faculté d'ingénierie, la conception d'un système responsable de détecter le nombre de personnes présentes dans une salle et d'avertir les étudiants quand la limite d'une salle est atteinte.

Les microcontrôleurs utilisés, l'ESP32 dispose de capacités Wi-Fi et Bluetooth qui peuvent diviser le système en sous-systèmes comme un système pour les capteurs et un système pour l'affichage et un systeme d'alerte. Les trois sous-systèmes peuvent ensuite être connectés via Wi-Fi ou Bluetooth et un serveur Web peut être créé pour contrôler le système et voir l'état du système. De plus, notre système de détection composé de deux capteurs à ultrasons et d'un capteur PIR signifie une très faible latence de détection par les capteurs à ultrasons et le fait que nous ayons un capteur PIR signifie que ce n'est que lorsqu'une personne entre dans le système que le système compte réduire les faux positifs.

## **2. Identification des besoins et énoncé du problème**

Afin de recueillir le maximum d'informations sur le problème, une première entrevue avec la cliente a été organisée. Les questions ouvertes étaient préparées d'avances. L'empathie et la méthode de la mentalité du débutant ont été utilisées, ce qui permet de recueillir un maximum d'informations pertinentes.

Cet entretien nous a permis de mettre au point une liste exhaustive de besoins en faisant preuve d'empathie. À la suite de la rencontre, nous avons interprété et hiérarchisé chaque besoin du client. Cette étape est importante car elle favorise le processus de conception. Dans les lignes qui suivent seront présenté les besoins notés lors de la première rencontre avec la cliente ainsi que les cotes d'importance données à chacun des besoins.

### **2.1 Identification des besoins**

Légende : Importance des besoins signalée par une cote

- 5 Satisfaire le besoin est critique
- 4 Satisfaire le besoin est très désirable
- 3 Satisfaire le besoin serait bien, mais n'est pas nécessaire
- 2 Satisfaire le besoin n'est pas important
- 1 Satisfaire le besoin est indésirable

**Tableau 1. Besoins interprétés en fonction de leurs classifications et importances.**

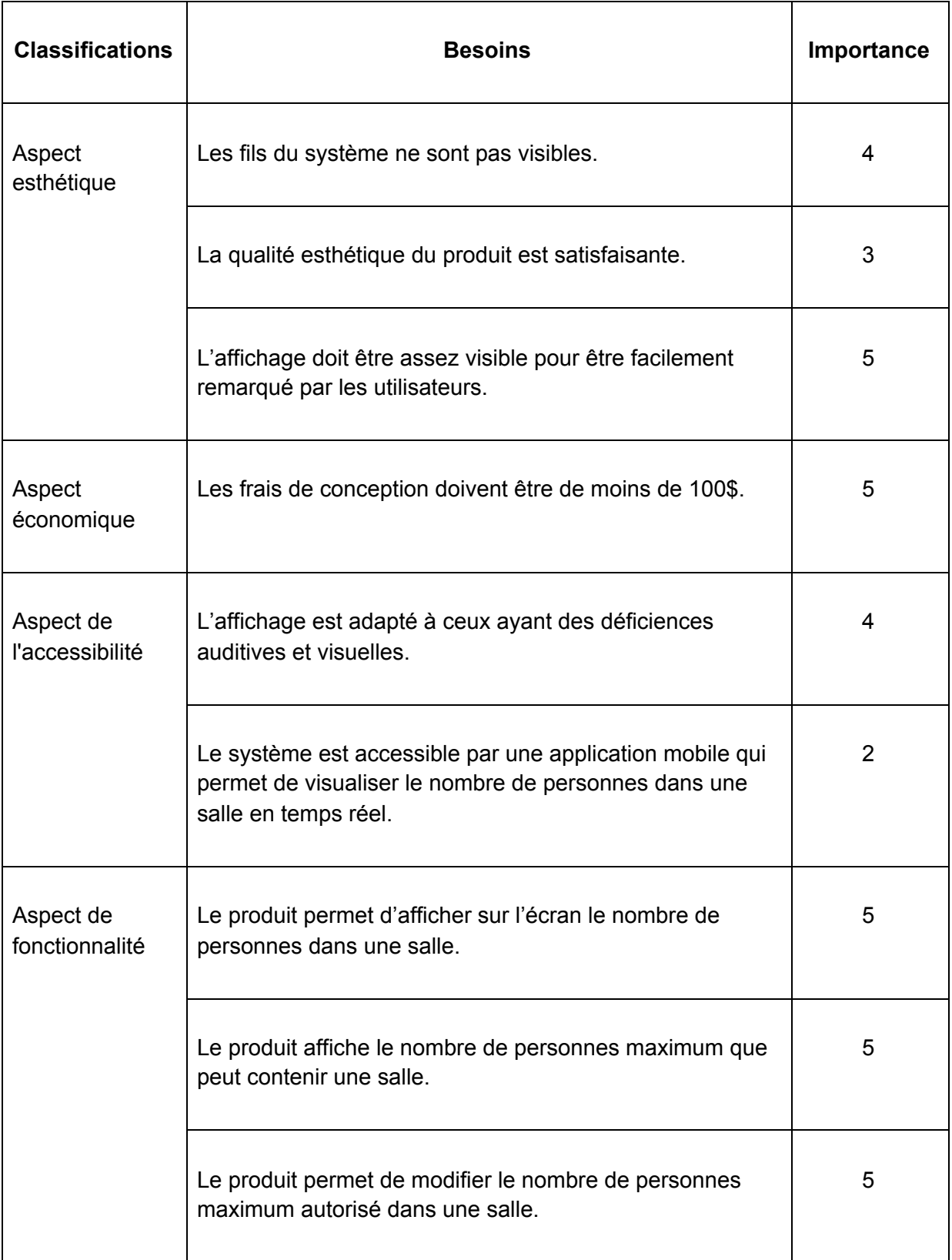

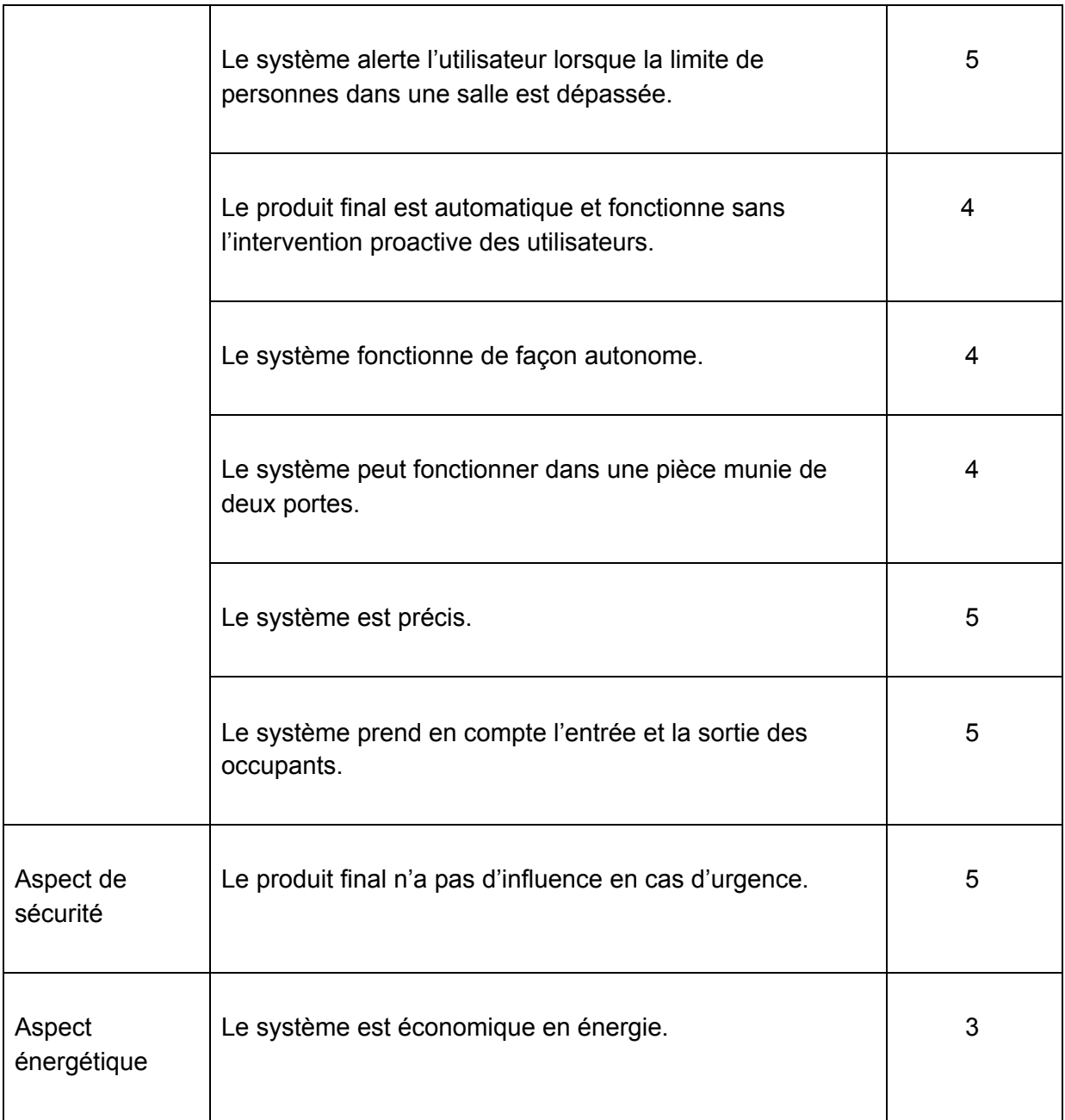

### **2.2 Énoncé du problème**

Après avoir mit au point cette liste des besoins interprétés, l'énoncé du problème a pu être formulé comme suit :

Dans le souci de limiter la propagation du virus, Mme France Brazeau, gestionnaire des installations de la faculté de génie, trouve nécessaire la conception d'un système responsable de détecter le nombre de personnes présentes dans une salle et d'avertir les étudiants quand la limite d'une salle est atteinte.

## **3. Critères de conception, étalonnage et spécifications cibles**

Les critères de conception sont établis à partir des besoins du client et font mention des exigences fonctionnelles, non-fonctionnelles, des contraintes, ainsi que des métriques. L'étalonnage effectué sera présenté. Il est fondé sur les performances techniques de dispositifs compétiteurs et nous permettra de mettre au point des solutions qui répondront à la totalité des besoins du client. Dernièrement, compte tenu des critères de conceptions et de l'étalonnage, des spécifications cibles du produit ont été fixées.

### **3.1 Critères de conception**

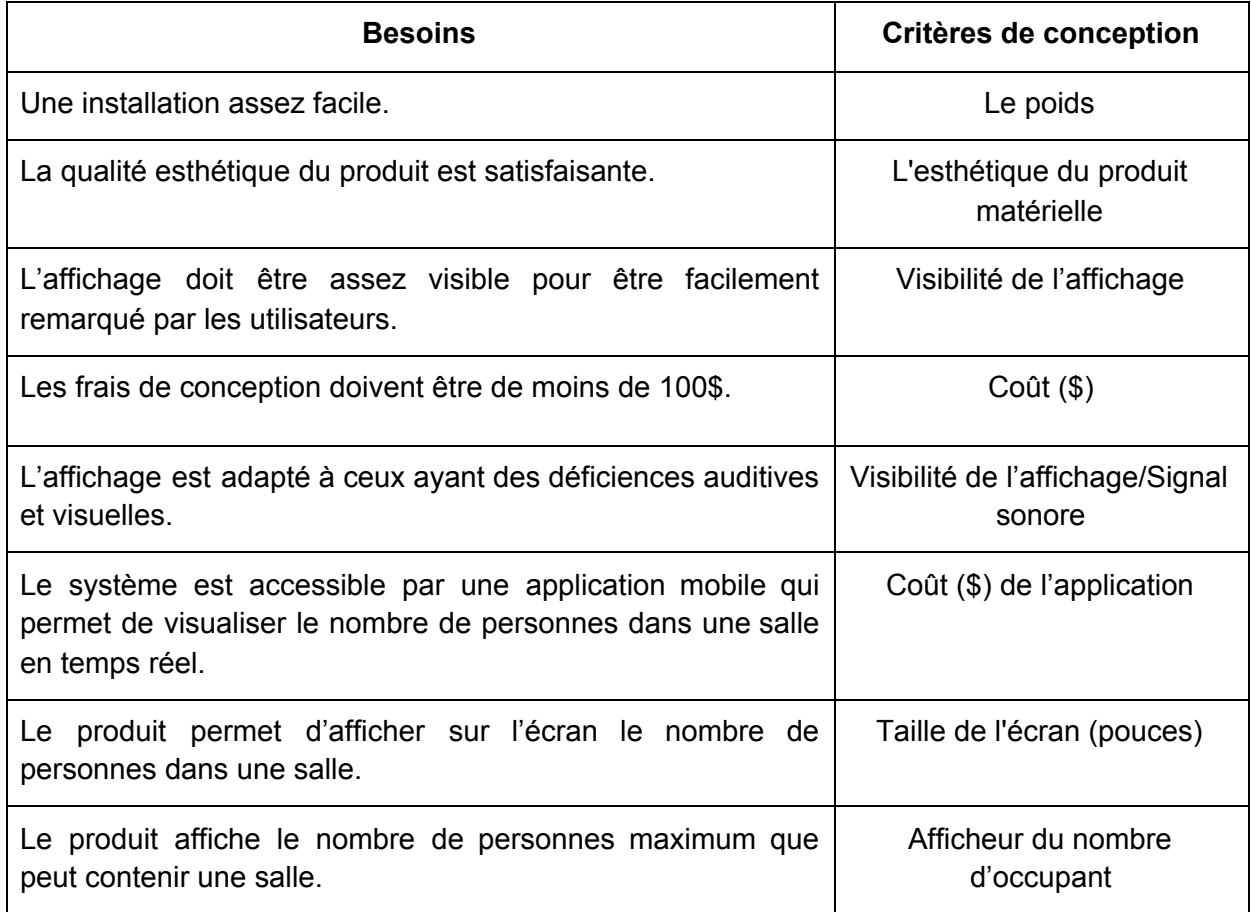

#### **Tableau 2. Besoins convertis en critères de conception**

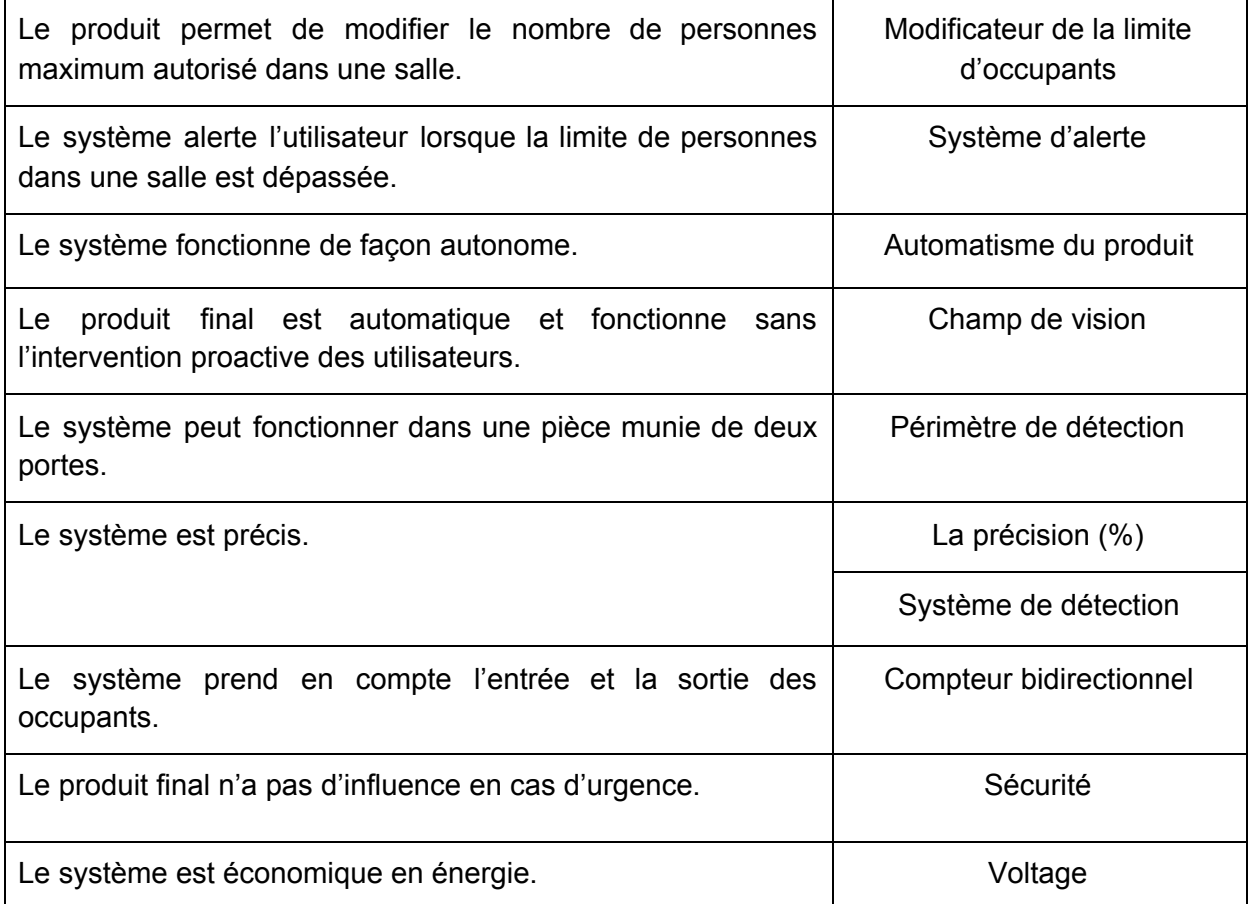

## **3.2 Étalonnage**

Afin de créer la meilleure solution possible, nous avons fait l'étalonnage de solutions par rapport à la compétition. En regardant la compétition, il a été possible pour nous de savoir quels sont les aspects essentiels que nous devons inclure dans la conception de notre produit.

Légende : Couleurs et leur signification

Vert/Fort =  $3$  Jaune/Moyen =  $2$  Rouge/Faible =  $1$ 

#### **Tableau 3. Évaluation qualitative de produits existants**

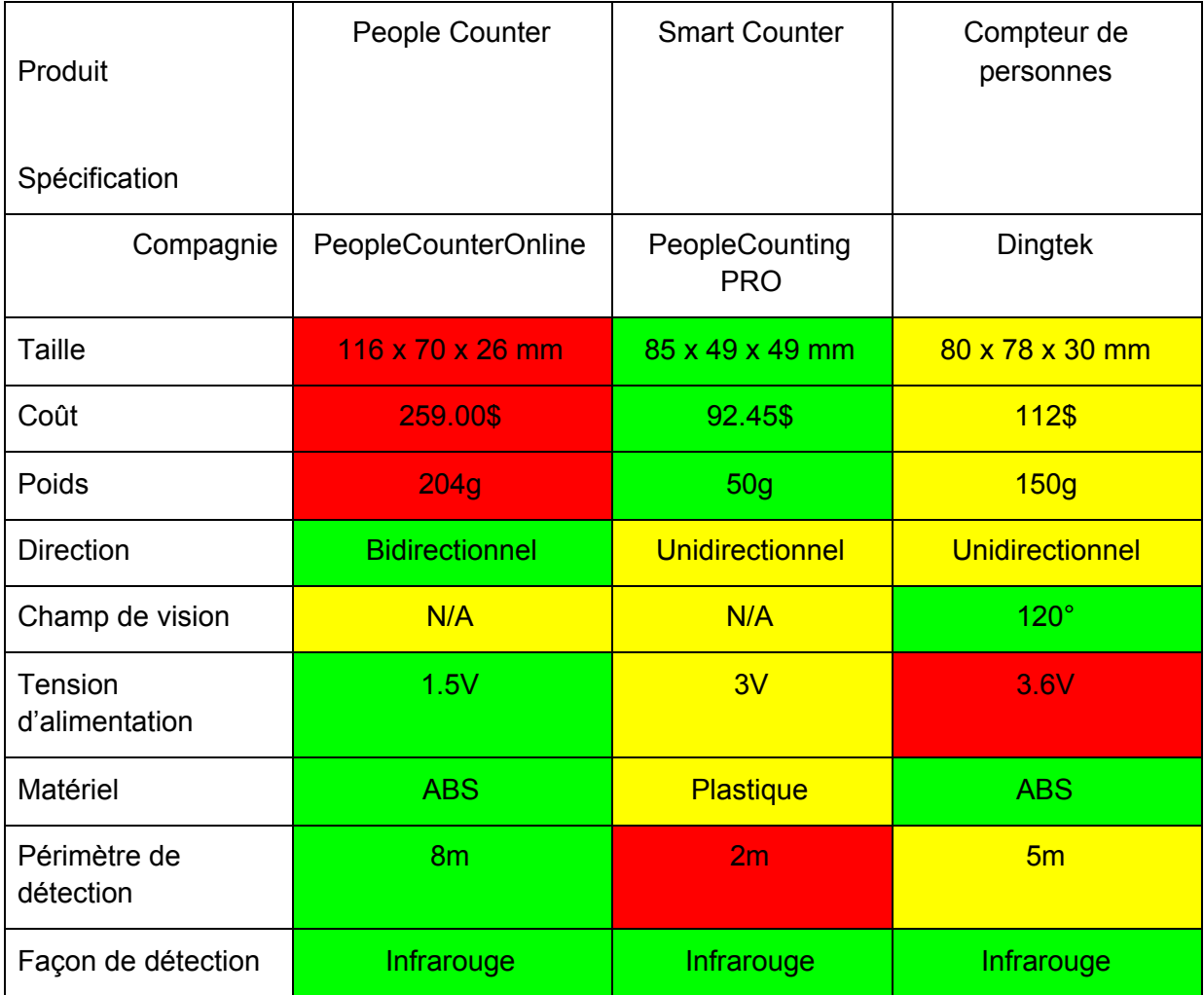

#### Légende : Importance des critères indiquée par un chiffre

5 - Critique 4 - Très désirable 3 - Bien, mais pas nécessaire

2 - Pas important 1 - Pas désirable

### **Tableau 4. Évaluation quantitative de produits existants.**

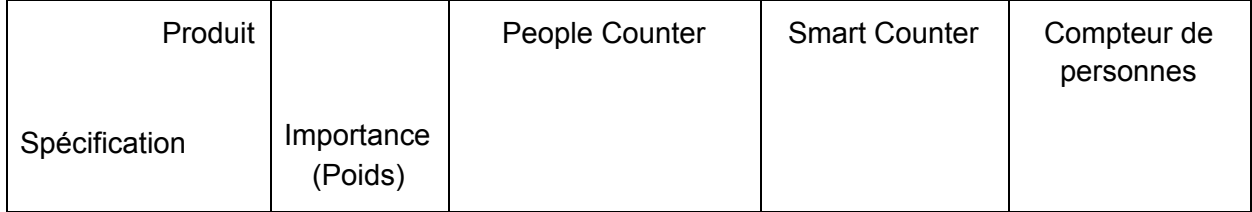

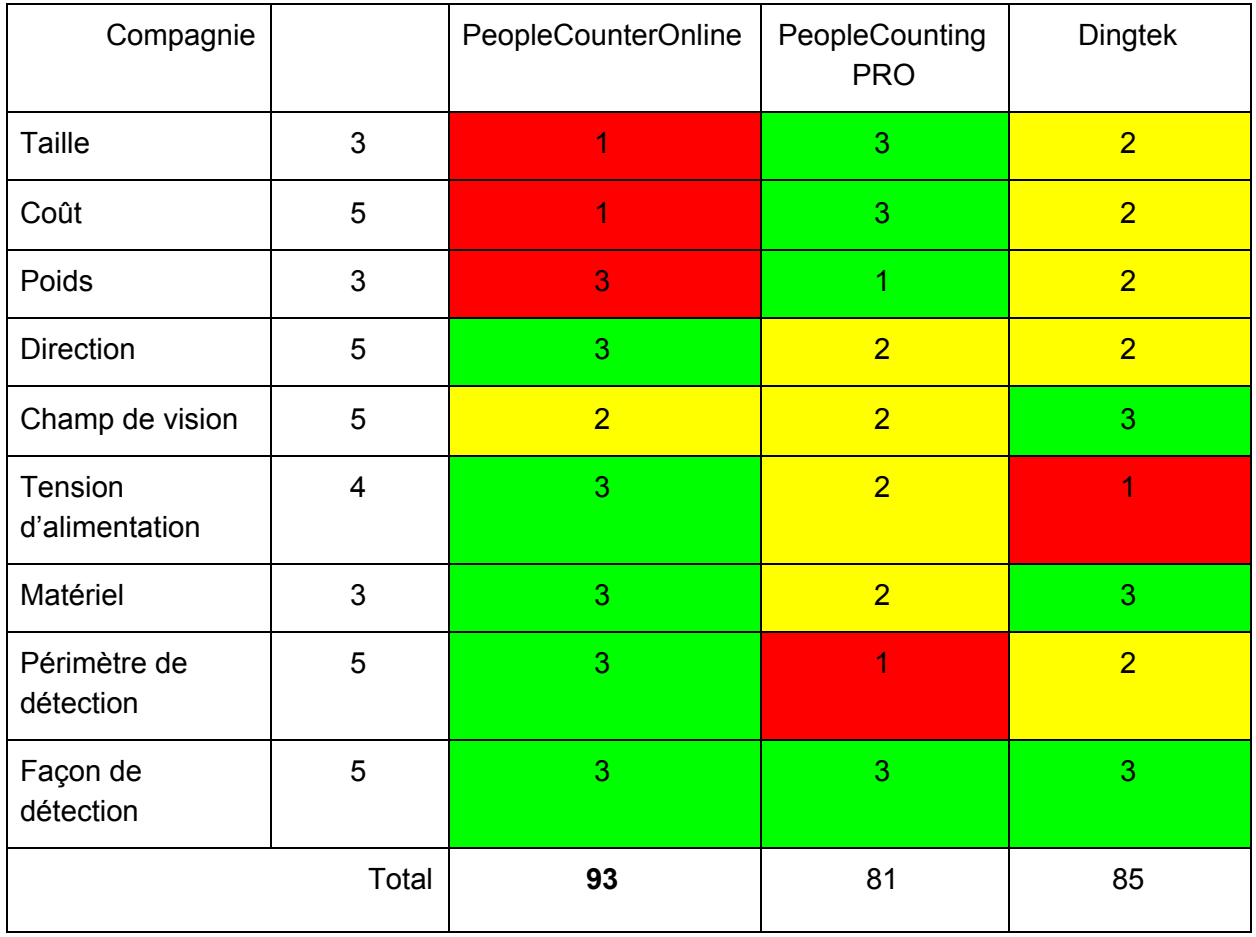

L'étalonnage aide grandement à déterminer les spécifications cibles, mais il aide aussi à déterminer les technologies qui seraient utiles pour la conception. Par exemple, on a comparé des produits existants similaires, et comme ils avaient tous des capteurs infrarouges, c'est un élément qui pour être potentiellement inclus.

L'étalonnage nous permet aussi de prévoir nos limites. Par exemple, on se rend compte qu'avec un budget de 100\$, les capteurs utilisés ne seront peut-être pas aussi précis. Et l'écran utilisé ne sera peut-être pas de très grande taille.

Le People Counter a obtenu un score plus haut (93) que les autres produits comparés. De cela, nous pouvons affirmer que ce produit a les meilleures spécifications en général.

### **3.3 Spécifications cibles**

Les spécifications cibles ont été établies à partir des critères de conception et de l'étalonnage et ils ont été divisés ici en 3 parties.

Les exigences fonctionnelles vont bien sûr avoir un effet sur la fonction de notre produit, donc elles portaient sur le champ de vision, automatisme du produit, son système d'alerte et etc. Les exigences non-fonctionnelles portent plus sur l'esthétique du produit. Les contraintes portaient sur le coût, la taille du produit, le périmètre de détection, etc.

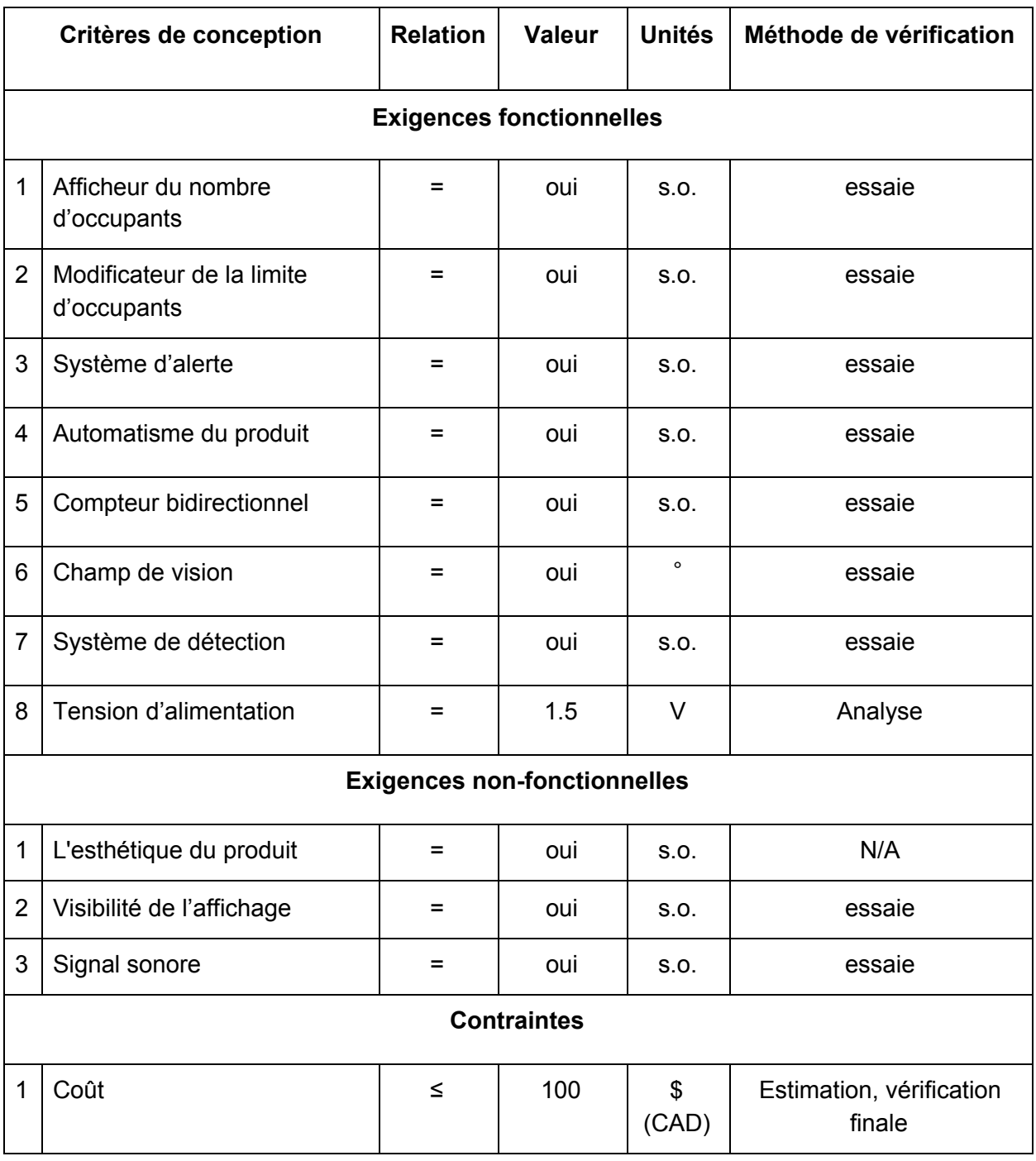

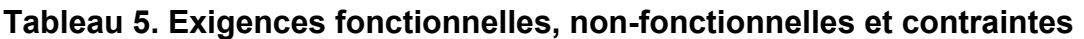

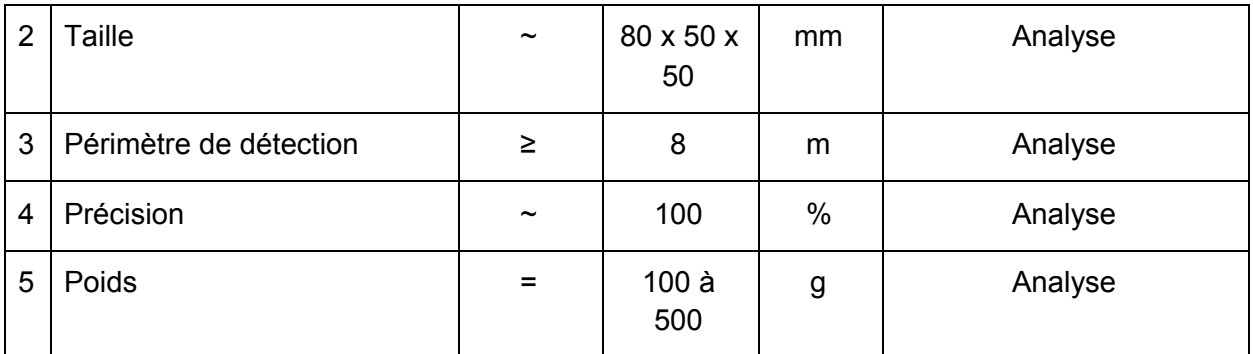

## **4. Conceptualisation**

Afin de pouvoir collecter le maximum de solutions, chaque membre de l'équipe a proposé un concept pour chaque sous système du projet . Puis , après analyse, le meilleur concept est choisi et retenu pour chaque sous système. En regroupant les concepts , une première idée du système final a été générée.

Voici comment procéder:

#### 4.1. **SYSTÈME DE COMPTAGE**

Le système de comptage de personnes permet de connaître le nombre de personnes présentes dans une salle. Il est composé de deux sous systèmes qui sont: la méthode de réception du nombres de personnes et l'interprétation de cette information.

#### **4.1.1 Méthode de réception du nombre de personnes**

Le concept 1 consiste en un capteur infrarouge ou IR sensor qui sera connecté à un module de relais. Ce dernier se situera sur le côté de la porte afin qu'il puisse détecter le nombre de personnes entrant et sortant d'une salle. Un signal radio sera alors envoyé à une plateforme de prototypage (Arduino) qui sera préalablement programmée pour déterminer le nombre de personnes dans une salle.

Avantage : Un prix contrôlable et minime.

Inconvénient : Une précision assez suffisante.

Le concept 2 est muni d'un détecteur infrarouge qui a un champ de vision de 180°. Deux détecteurs sont placés de chaque côté de la porte d'une salle et ont un certain périmètre de détection afin de capter les entrées et sorties de chaque occupant.

Avantage : Une très bonne précision.

Inconvénient : Un prix élevé.

Le concept 3 est un détecteur équipé de 3 à 10 lasers. Ces lasers sont placés devant une porte et ils détectent le passage d'une personne. L'entrée ou la sortie d'une personne dépend de l'ordre d'activation des lasers.

Avantages : Un prix contrôlable et minime, mais avec la somme des lasers requis, le prix augmente rapidement.

Inconvénients : Une précision suffisante et l'énergie requise est considérable.

#### **4.1.2 Interprétations de l'information**

Le concept 1 utilise le code Arduino pour programmer les capteurs afin qu'un soit assigné à l'entrée d'une personne et que l'autre soit assigné à la sortie d'une personne. Si le premier capteur détecte l'entrée d'une personne dans une salle, celui-ci le lit comme (+1) et si le deuxième capteur détecte la sortie d'une personne, il le lit comme (-1). L'Arduino fera ensuite la somme des entrées et sorties pour déterminer le nombre d'occupants dans une salle. Le concept 2 se sert d'un détecteur avec un champ de vision de 180°. Lorsqu'une personne s'approche d'une salle, le capteur détecte cette personne et exécute (+1) qu'il envoi ensuite par signal radio à un ordinateur. Si une personne s'éloigne du capteur, celui-ci exécute (-1). Le concept 3 utilise 3 à 10 lasers pour identifier l'entrée et la sortie de chaque personne. Si le laser 1 est activé en premier, ainsi que le laser 2 et ainsi de suite, le système affichera (+1). Cependant, si le laser 3 est activé en premier, puis le laser 2 et ainsi de suite, alors le système affichera (-1). Le tout est relié à un code qui sera programmé pour faire la somme des entrées et des sorties pour afficher un compte d'occupants dans une salle précise. Aucun avantage ou inconvénient.

#### **4.2 SYSTÈME D'AFFICHAGE**

Le système d'affichage permet de projeter l'information sur la capacité de la salle sur un écran. Ce système suit le système de comptage de personne et est composé de trois sous systèmes qui sont: la transmission de l'information, la taille de l'écran et l'emplacement de l'écran.

#### **4.2.1 La taille de l'affichage**

Le concept 1 consiste à l'utilisation d'un petit écran display de 16 x 2 pouces pour l'affichage. Avantage : un prix minime.

Inconvénient : n'est pas visible par tous et la qualité peut être minime.

Le concept 2 est un grand écran LED, c'est-à-dire que l'écran pourrait afficher des images, de 43 pouces.

Avantage : bonne qualité d'écran, bonne esthétique et visible.

Inconvénient : Un prix élevé.

Le concept 3 est un écran display, c'est-à-dire qu'il n'affiche que des chiffres et lettres simples, de taille moyenne. Sa taille serait comparable à celle d'un ordinateur.

Avantage : un prix moyen, moyennement esthétique et visible.

Inconvénient : La qualité est minime.

#### **4.2.2 Emplacement tenant compte des déficiences**

Le concept 1 consiste à installer un écran à côté de la porte positionner à 175 centimètres du sol.

Avantages: positionnement visible, adapté pour les myopes et aucun prix à ajouter. Inconvénient : une durée de vie moindre et les personnes à l'intérieur ne peuvent pas savoir le nombre affiché.

Le concept 2 consiste à utiliser une tablette supportée par un pied de 100 centimètres de longueur et installer à 3 mètres devant la porte.

Avantage : Plusieurs types d'affichage possible et une bonne esthétique.

Inconvénient : Un grand prix ,une durée de vie moindre et les personnes à l'intérieur ne peuvent pas savoir le nombre.

Le concept 3 suggère de positionner un afficheur au-dessus des portes intérieures de la salle et de positionner un deuxième afficheur sur le côté à l'extérieur de la salle.

Avantages: Positionnement visible, adapté pour les myopes, aucun prix à ajouter et les personnes à l'intérieur et à l'extérieur peuvent voir l'affichage.

Inconvénient: Coût doublé et plus d'installation.

#### **4.2.3 Transmission de l'information**

Le concept 1 consiste à établir une connexion sans-fil Bluetooth ou Wi-Fi entre les écrans et le système.

Avantage : Bonne esthétique.

Inconvénient : Prix élevé.

Le concept 2 consiste à relier les écrans et le système par des fils.

Avantage : Prix abordable

Inconvénient : N'est pas esthétique

#### **4.3 SYSTÈME D'ALERTE**

Le système d'alerte permet d'avertir les utilisateurs s'ils peuvent ou ne peuvent pas entrer dans la salle. Ce système est un aboutissement des deux systèmes précédents (système d'affichage et système de comptage). Elle se compose du fonctionnement du système d'alarme, de la méthode d'alerte et finalement, de la prise en compte des personnes avec une déficience visuelle et/ou auditive.

#### **4.3.1 Méthode d'alerte**

Le concept 1 consiste à afficher un message en rouge pour attirer l'attention et à émettre un son pour montrer que la salle est pleine à chaque fois qu'une personne essaie d'entrer dans la salle. L'écran redevient vert lorsque de nouvelles personnes sont autorisées à entrer. Avantage : Sera combiner à l'écran donc moins de dépense

Inconvénient : Moins de visibilité.

Le concept 2 suggère d' utiliser une ampoule rouge installée au-dessus de la porte qui s'allume lorsqu'une personne essaie d'entrer dans la pièce.

Avantage : Plus visible

Inconvénient : Plus d'installation

Le concept 3 suggère l'utilisation d'un laser rouge installé de façon horizontale qui s'allume dès qu'une personne tente de pénétrer dans une salle alors que la limite est atteinte.

Simultanément, un son est déclenché.

Avantages : Plus esthétique et plus sérieux.

Inconvénient : Un peu gênant lorsque la limite atteinte est stable.

#### **4.3.2 Méthode de fonctionnement du système d'alarme**

Un seul concept a été généré pour le fonctionnement du système d'alarme. Ce dernier sera programmé à partir du code que nous allons écrire.

#### **4.3.3 Méthode d'alerte tenant compte des déficiences visuelles et auditives**

Le concept 1 consiste en un signal sur l'afficheur, ainsi qu'un signal sonore qui préviendra les personnes ayant des déficiences visuelles/auditives.

Le concept 2 suggère un système de lasers comme celui détaillé dans le concept 3 de la section 5., ainsi qu'un signal sonore.

Le concept 3 suggère une lumière LED pour alerter visuellement les utilisateurs et un signal sonore. Aucun avantage ou inconvénient.

#### **Explication des choix** :

Après avoir jugé les avantages et les désavantages on a choisi attentivement nos choix selon les facteurs qu'on a jugé important pour chaque sous système. Des tableaux d'étalonnage n'ont pas été nécessaires grâce au décorticage détaillé des systèmes.

#### **Le système de comptage**

 $\rightarrow$  Pour la méthode de réception du nombre de personnes, en tenant compte du coût, de la précision et pour une installation plus facile, la première idée a été retenue car ces capteurs sont accessibles et très abordables dans le marché. Ils sont aussi plus faciles à installer.  $\rightarrow$  Pour l'interprétation des informations, en tenant compte de la précision et la rapidité de transmission des informations, la première idée a été retenu parce qu'elle a un temps de réaction plus rapide et nécessite aucune connexion internet ou aucun signal radio car elle est reliée par un câble à l'Arduino et transmet donc l'information immédiatement.

#### **Le système d'affichage**

 $\rightarrow$  Concernant la taille, en tenant compte du coût et de la visibilité, le concept 3 a été pris car cet écran est plus accessible dans le marché et à une taille idéale pour que la majorité des personnes puissent voir l'affichage .

 $\rightarrow$  Concernant l'emplacement, en tenant compte de la visibilité, des coûts et des préférences de la cliente , la solution 3 a été choisie car elle propose un affichage à l'extérieur et à l'intérieur et permet à la cliente qui est dans la salle de savoir combien de personne y sont .

 $\rightarrow$  Concernant la transmission d'info, il a été décidé de sacrifier le prix pour l'esthétique cette fois , on verra les résultats du prototypage

#### **Le système d'alerte**

 $\rightarrow$  Au niveau de la méthode d'alerte, le concept 3 a été choisi parce que ce système d'alerte est plus fort que les autres.

 $\rightarrow$  Au niveau du fonctionnement du système d'alarme, tous les membres ont eu la même idée d'inclure le système d'alerte dans de le code de programmation, d'où c'est le seule choix  $\rightarrow$  Au niveau des prise en considérations envers les personnes avec de défaillances, après avoir choisi le système d'alerte , il est nécessaire de vérifier s'il est compatible avec la diversification des êtres humains sinon le choix est jugé comme mauvais .

## **5. Plan du projet et coût des matériaux**

### **5.1 Plan du projet**

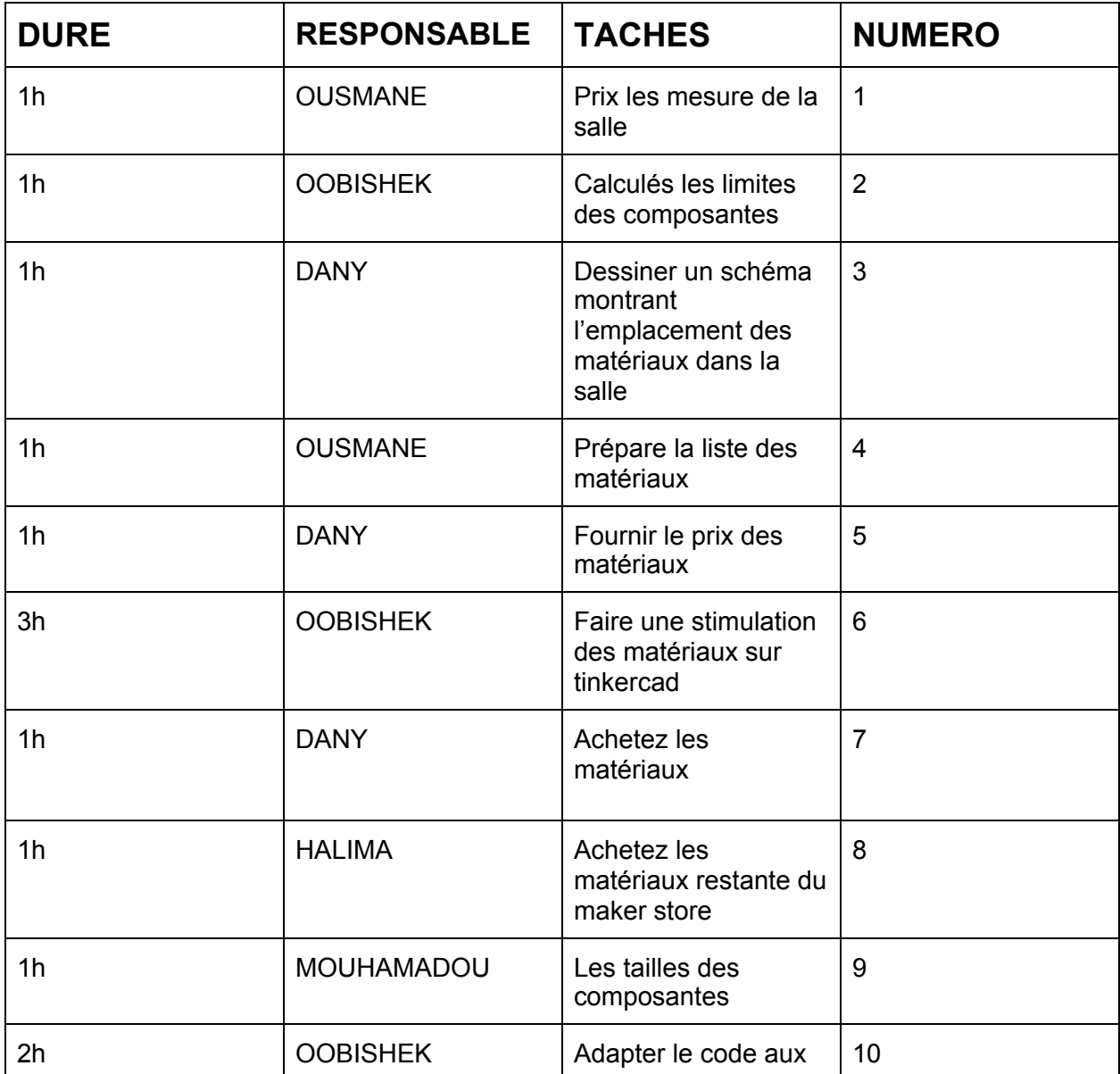

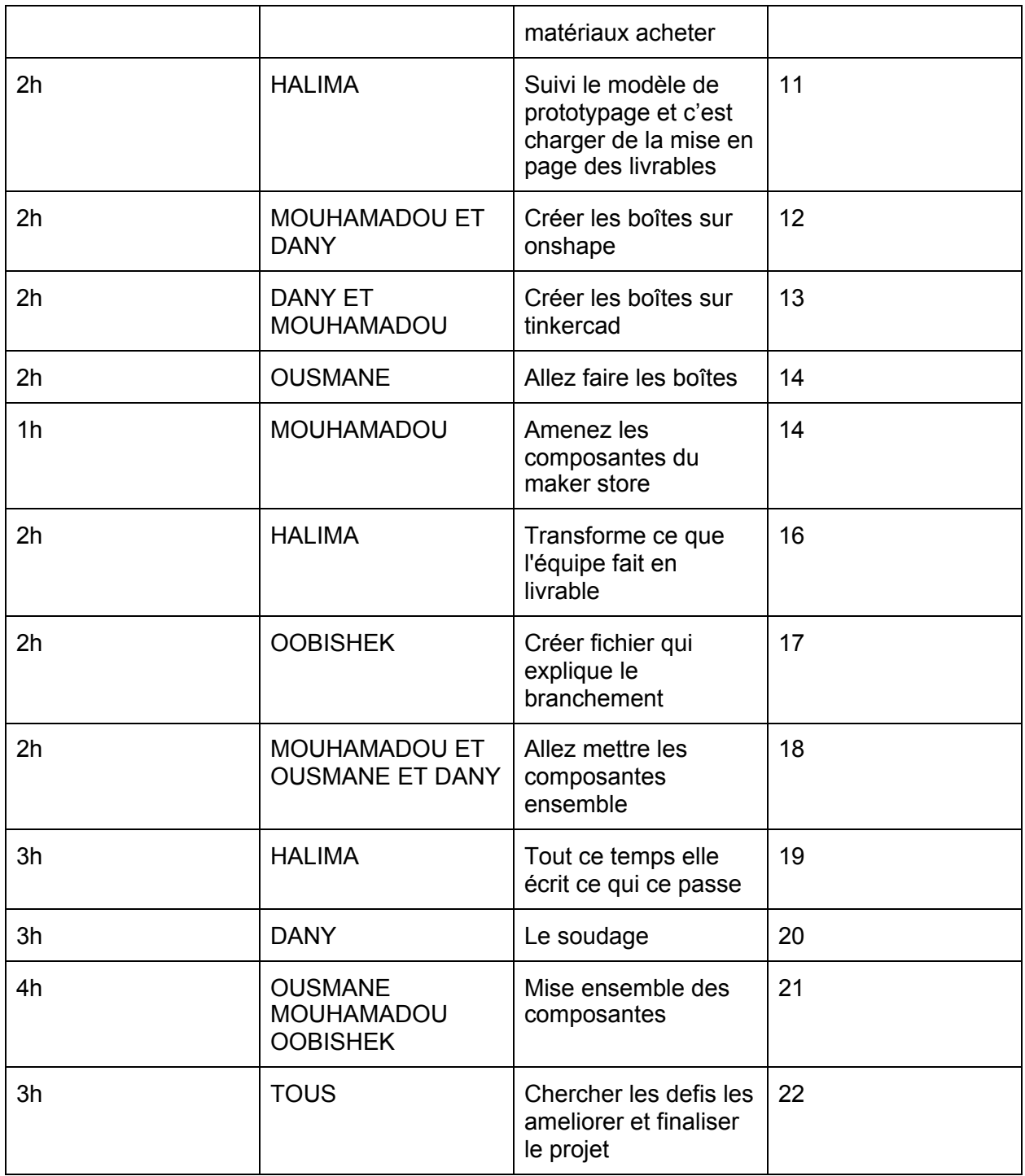

## **5.2 Nomenclature des matériaux**

**Tableau 6. Identification des matériaux et leur coût**

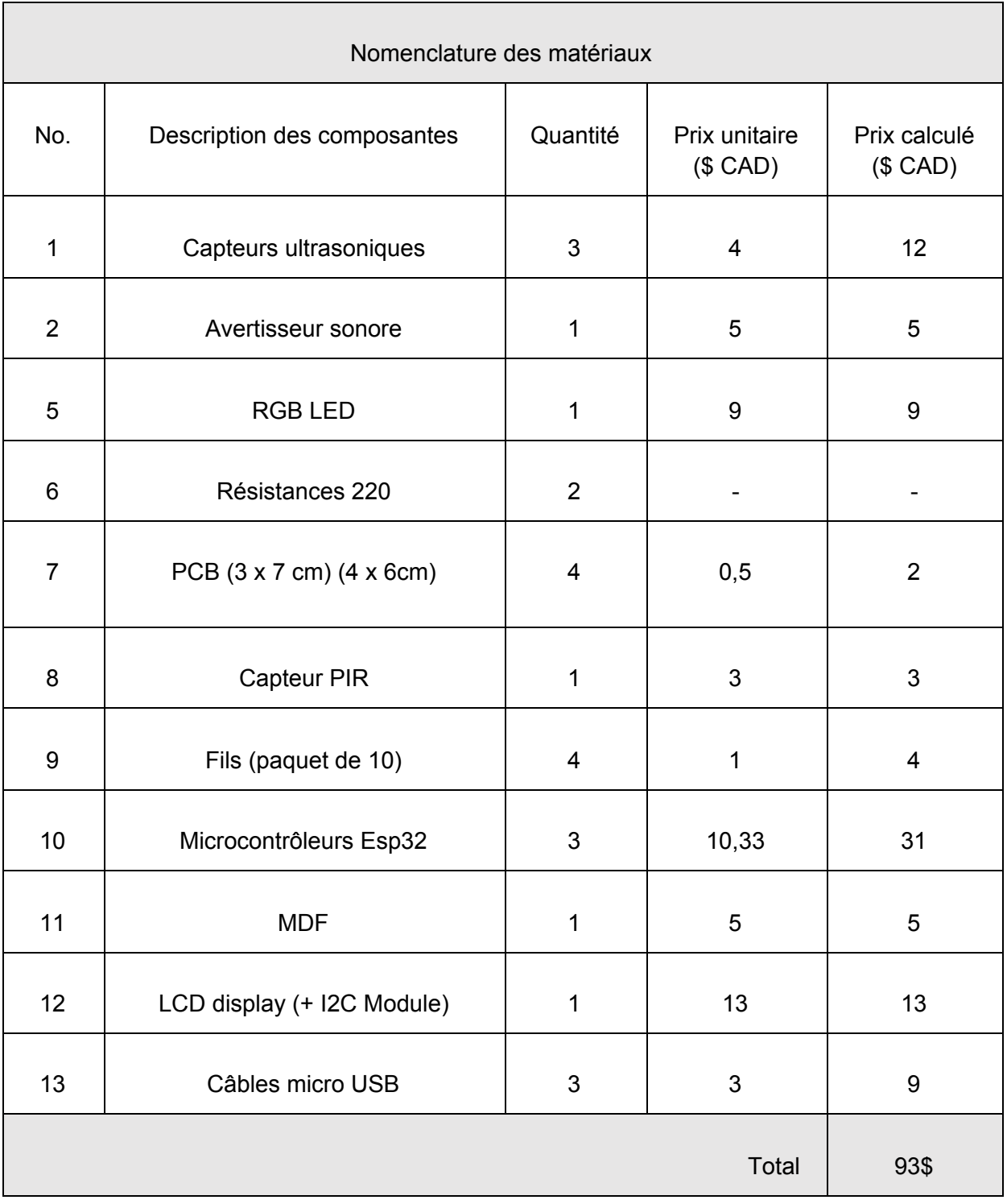

## **6 Prototypage**

### **6.1 Prototype I**

Pour la première partie de ce processus de prototypage, nous avons réalisé une esquisse qui nous permet de visualiser l'arrangement général de l'Arduino par rapport aux capteurs et à la salle de laboratoire. Également, nous avons décidé de nous concentrer sur la configuration du code que nous allons utiliser pour faire fonctionner l'Arduino.

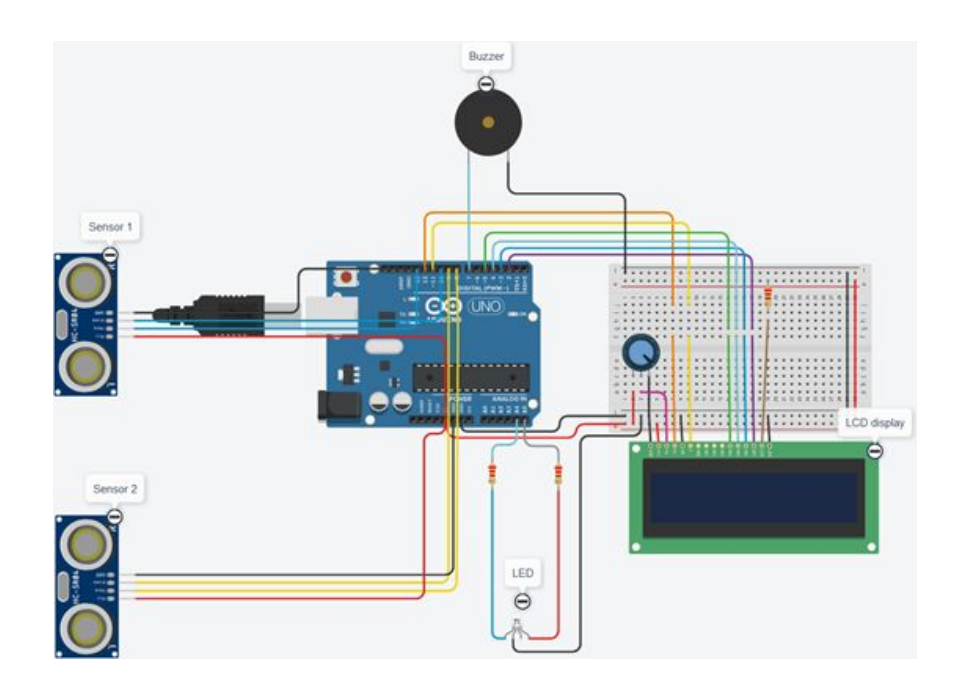

Figure x : Configuration de l'Arduino et des capteurs ultrasons

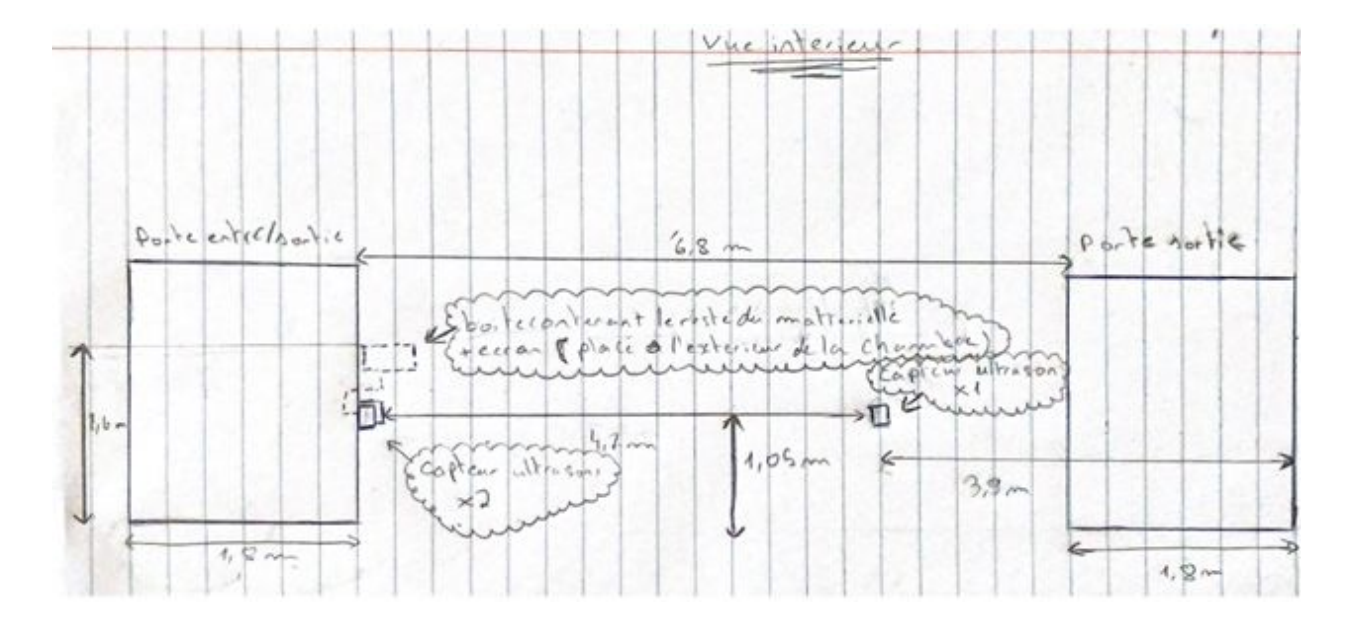

Figure x : Emplacement du système

### **6.2 Prototype II**

Pour ce deuxième processus de prototypage, il a premièrement été question de mesurer la taille de chaque composante et de déterminer dans quelles boîtes ces dernières seront placées. À l'aide des résultats du test précédent, il a deuxièmement été possible de modéliser nos boîtiers Onshape qui contiendront la totalité de nos systèmes. Ensuite, nous allons procéder à un calcul du prix total dû aux nouvelles composantes qui ont été ajoutées dans ce livrable. Cela est important pour s'assurer qu'on ne dépasse pas le coût et qu'on peut se permettre ces nouvelles composantes. Finalement, certaines modifications ont été apportées au code à la suite de la deuxième rétroaction de notre client. Ce nouveau code sera rigoureusement testé.

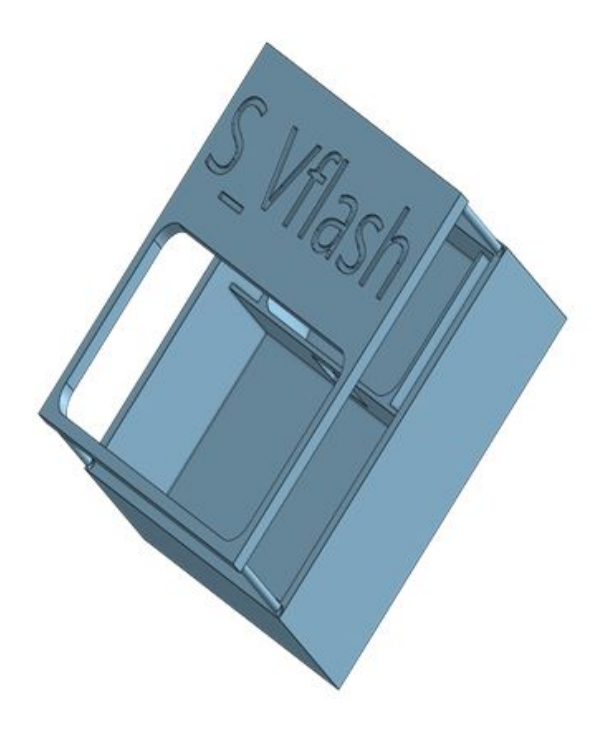

Figure x. Couvercle et intérieur de la boîte principale qui contient le microcontrôleur, l'écran, l'avertisseur sonore et les LEDs.

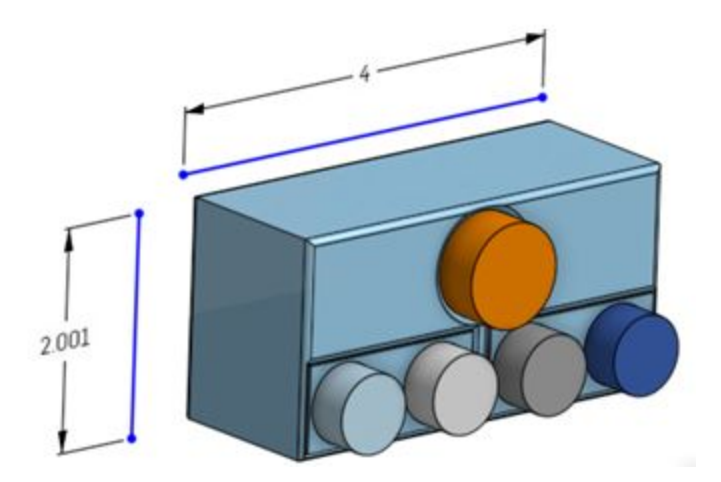

Figure x. Boîte comprenant un capteur infrarouge et deux capteurs ultrasons de la porte entrée/sortie. Les dimensions sont en pouces.

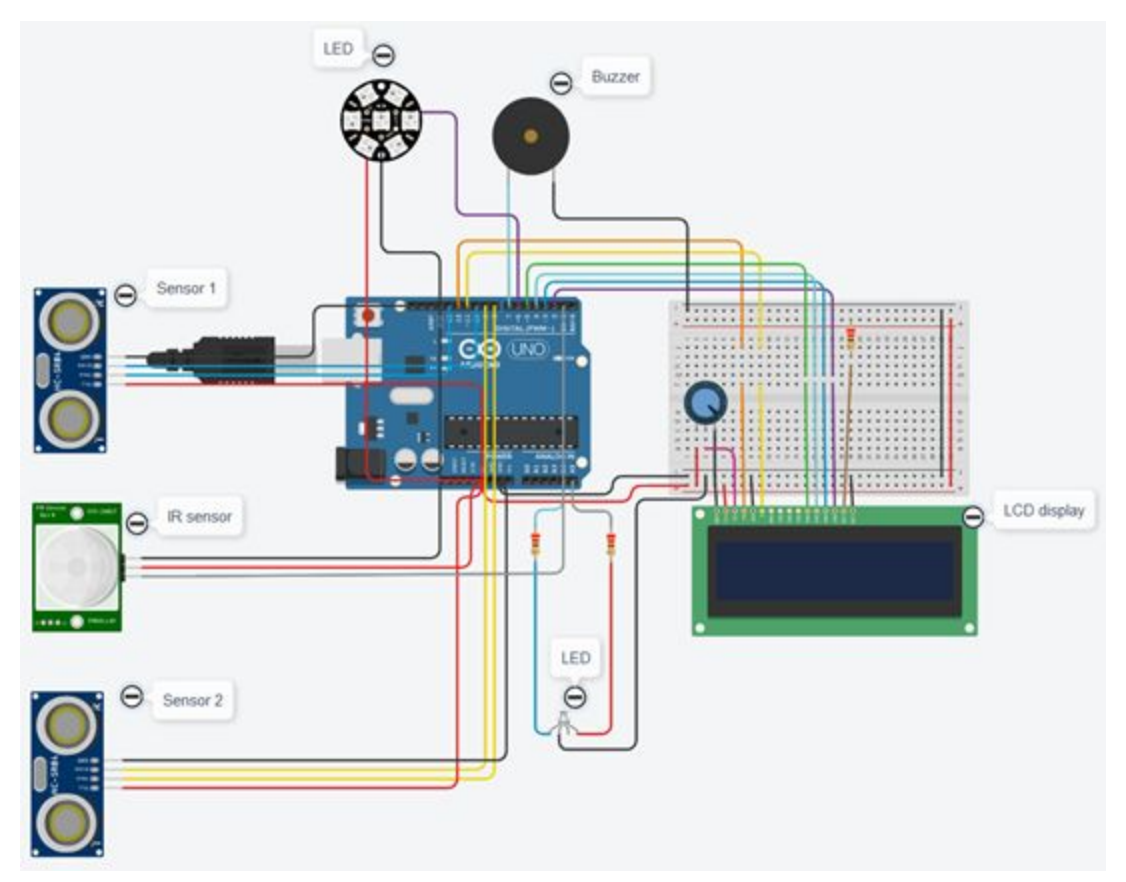

Figure x. Le circuit Arduino amélioré pour le prototype 2

### **6.3 Prototype III**

Pour le troisième prototype, nous avons premièrement fait l'assemblage des composantes achetées et nous avons testé le code ainsi. Ensuite, nous avons fait la modélisation des boîtiers sur Inkscape. À l'aide de ces nouveaux modèles digitaux, nous avons recréé les boîtiers en carton et finalement en MDF. Finalement, nous avons testé le code avec toutes les composantes à l'intérieur des boîtiers.

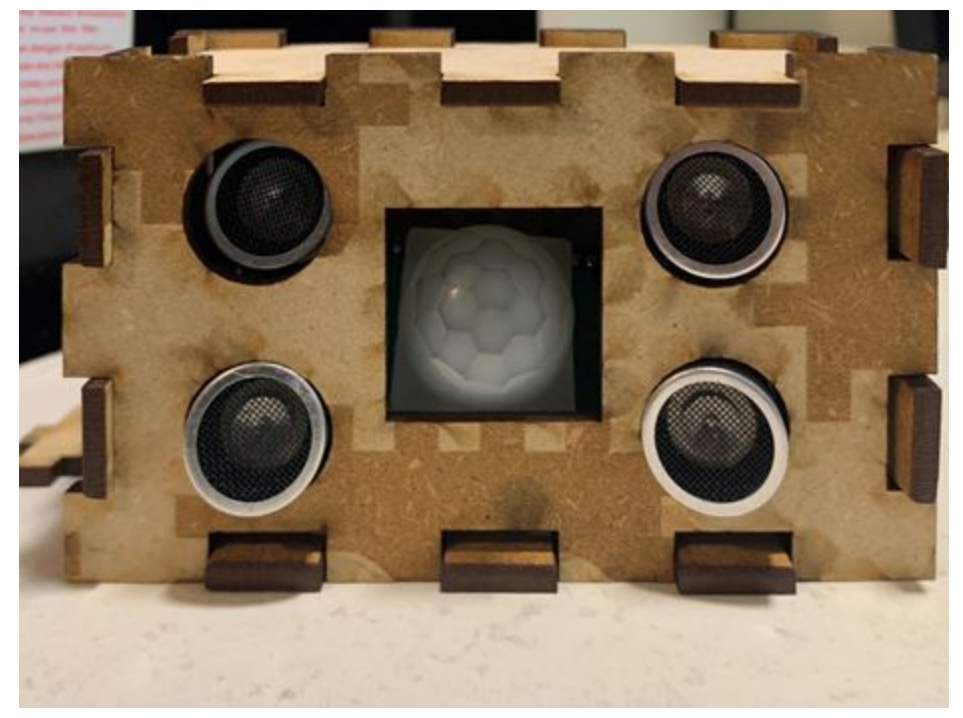

Figure x: Boitier contenant les deux capteurs ultrasoniques et le PIR (porte entrée/sortie)

# **2 Comment le prototype est construit**

*Electrique*

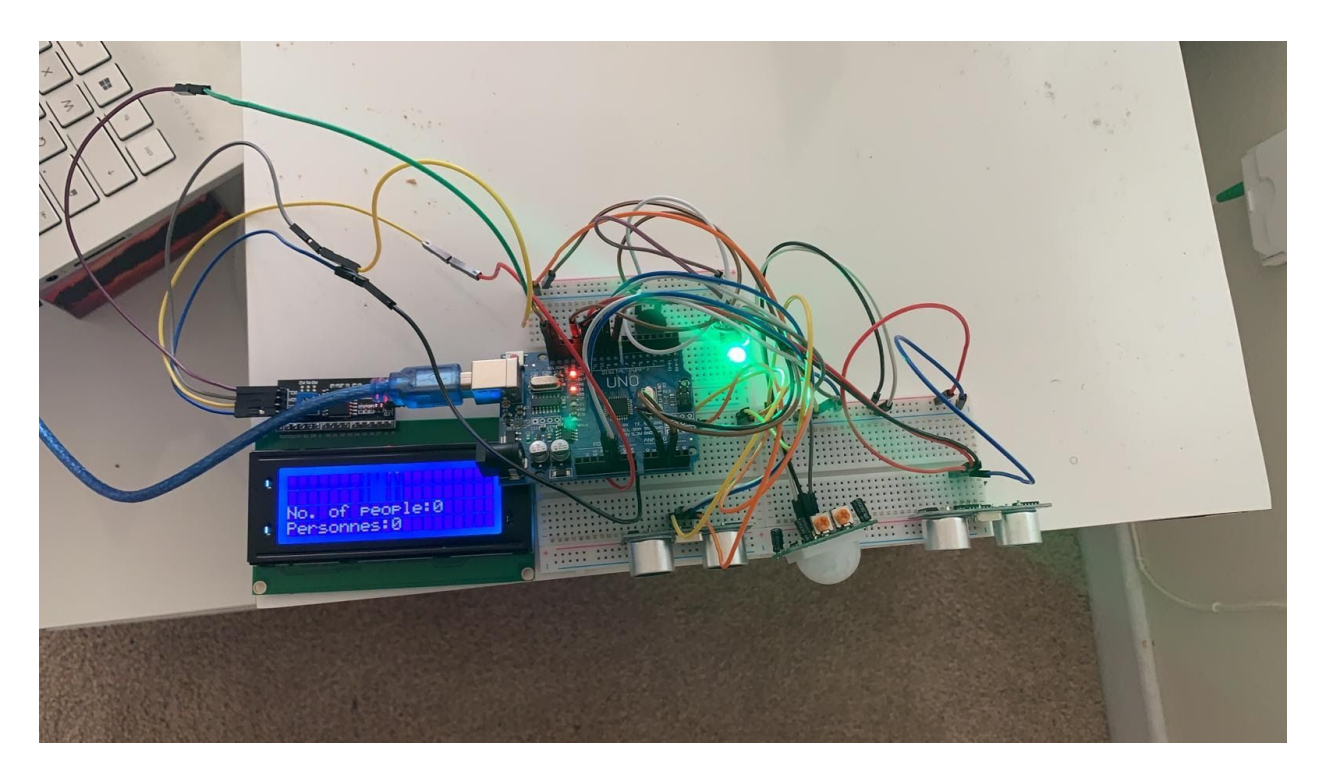

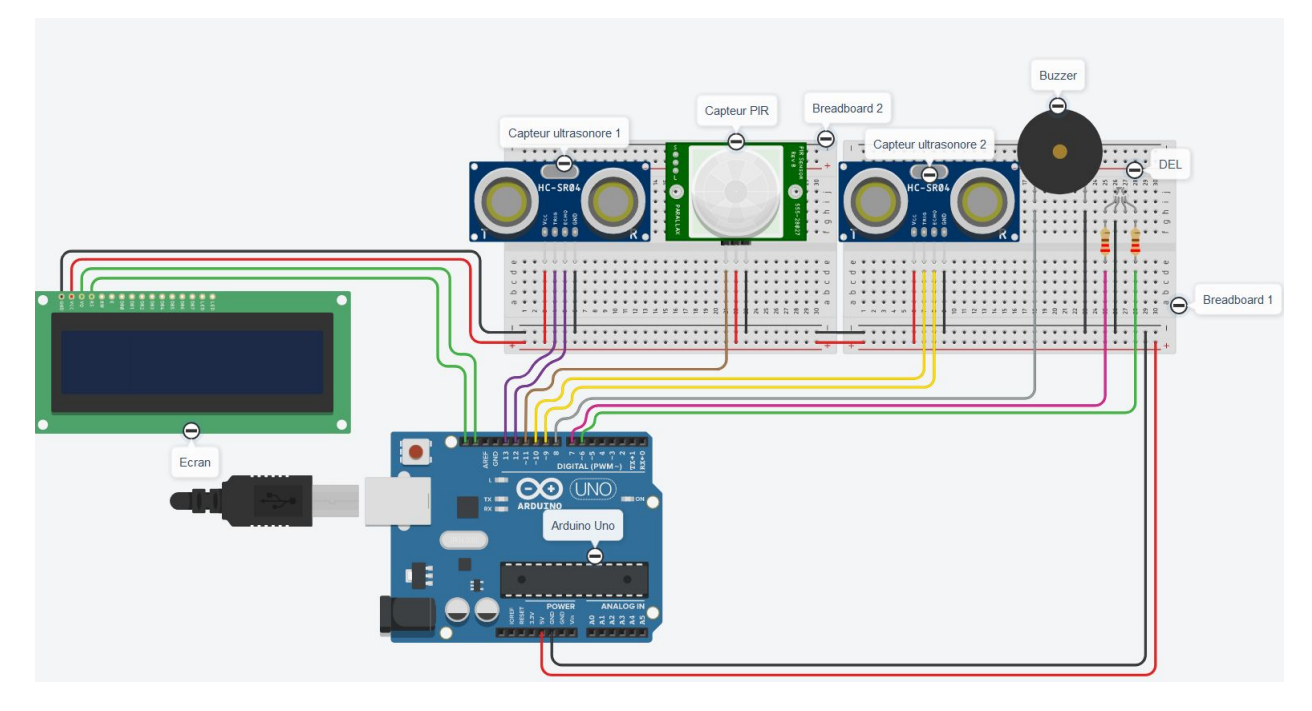

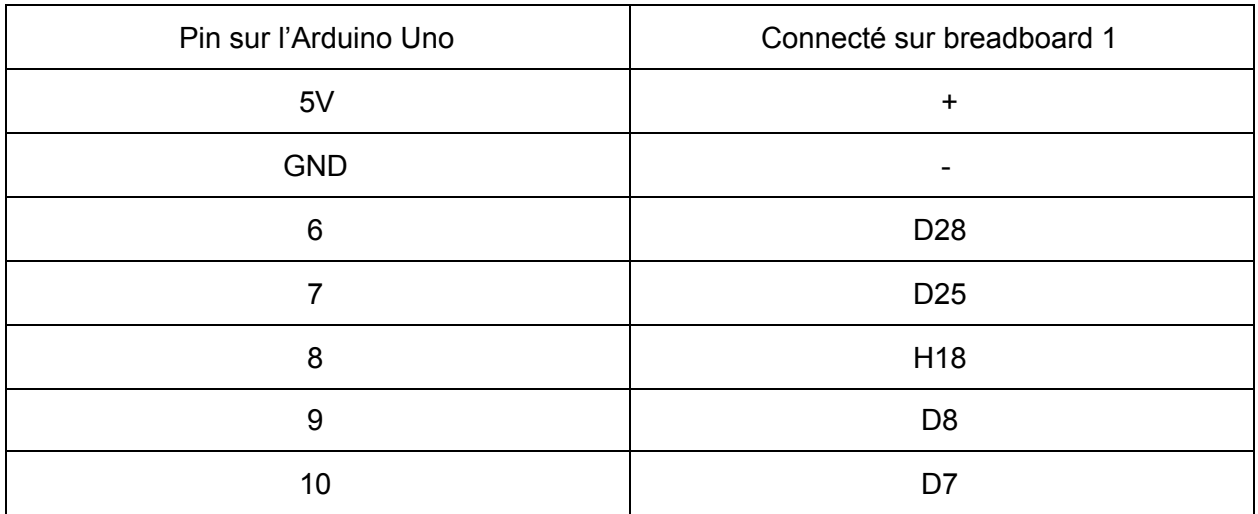

Table No. Connection de l'Arduino au breadboard 1

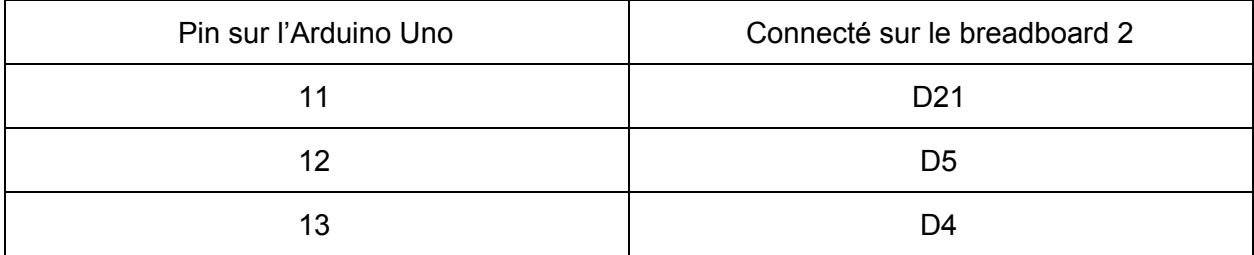

Table No. Connection de l'Arduino au breadboard 2

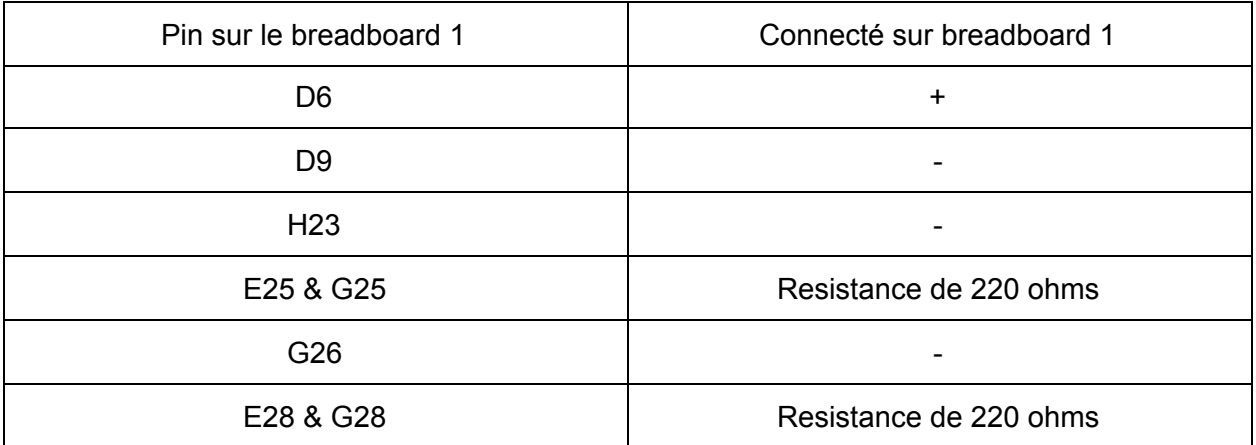

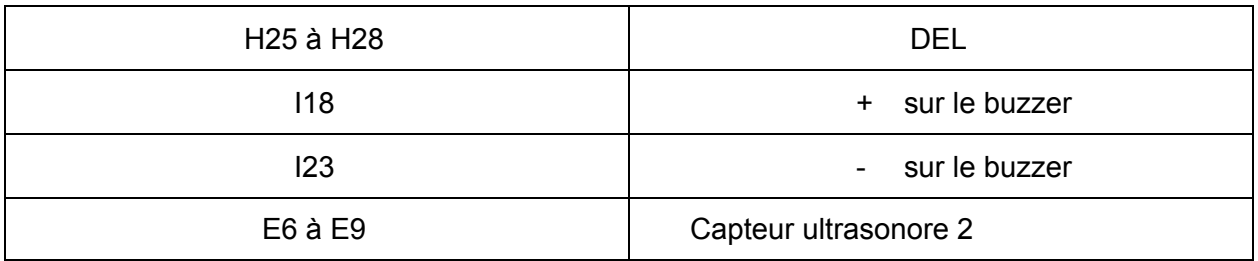

Table No. Connection sur le breadboard 1

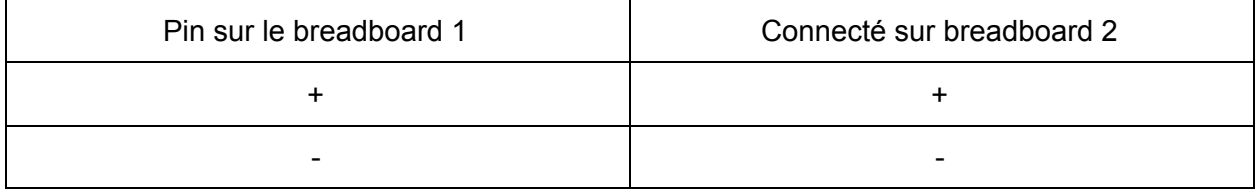

Table No. Connection sur le breadboard 1 au breadboard 2

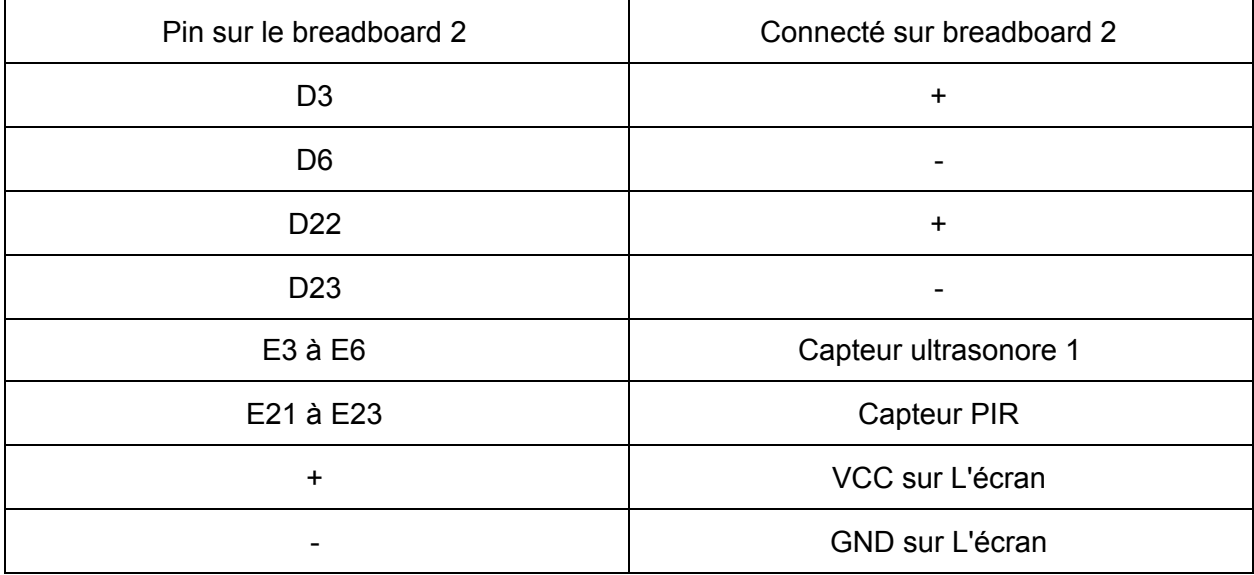

Table No. Connection sur le breadboard 2

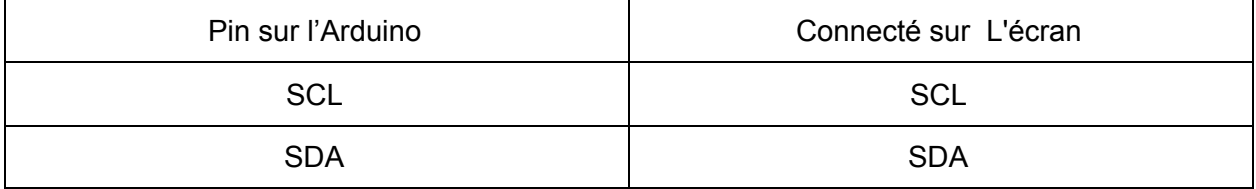

#### Table No. Connection de l'Arduino à l'écran

Connectez les composantes selon les tableaux ci-dessus pour le circuit du prototype.

#### *Logiciel*

- 1. Téléchargez le logiciel Arduino IDE: <https://www.arduino.cc/en/software>
- 2. Téléchargez le fichier Zip qui contient la bibliothèque nécessaire pour l'écran: <https://github.com/fdebrabander/Arduino-LiquidCrystal-I2C-library/archive/master.zip>
- 3. Installez le logiciel Arduino IDE et ouvrez-le
- 4. Installez la bibliothèque pour l'écran en cliquant sur Sketch>Include Library>Add .ZIP LIbrary.. et sélectionnez le fichier Zip que vous venez de télécharger

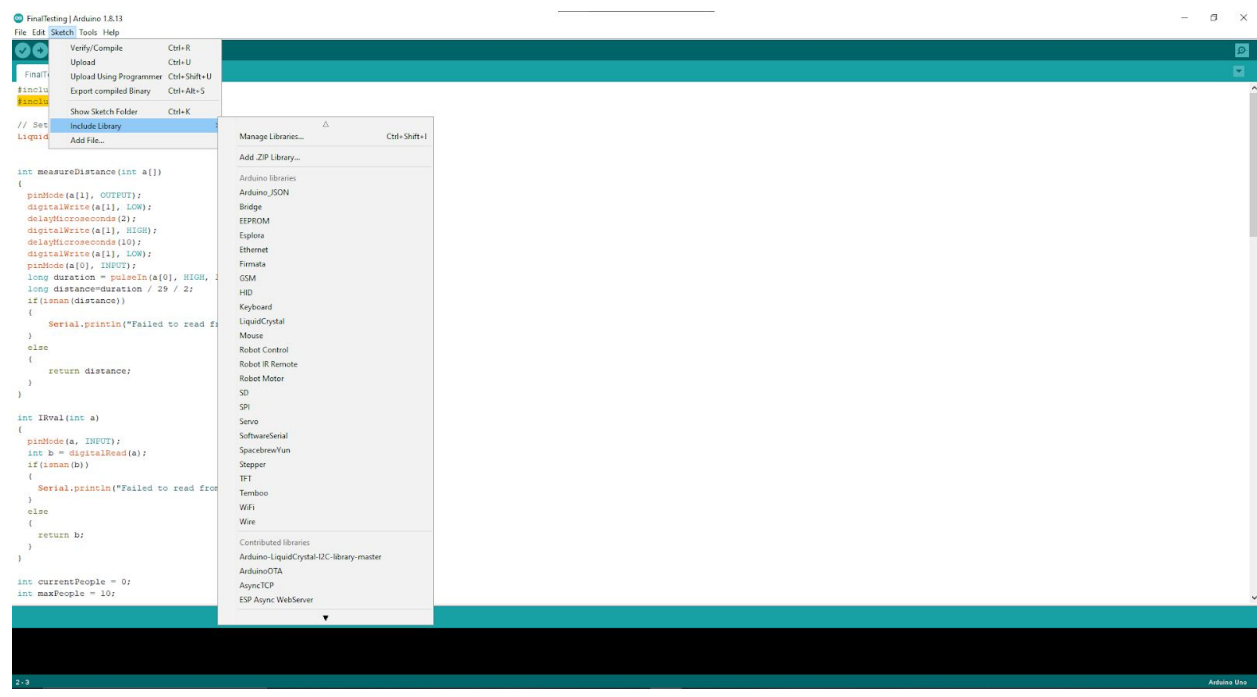

- 5. Téléchargez le code fichier finalCode.ino depuis de Makerepo et ouvrez-le: <https://makerepo.com/Danyy/fd1svflash->
- 6. Connectez l'Arduino Uno à votre ordinateur avec le câble USB
- 7. Cliquez sur Tools>Port et sélectionnez le 'COM' approprié pour l'Arduino Uno.
- 8. Cliquez sur la flèche sous le bouton Edit sur l'IDE Arduino pour téléversez le code sur l'Arduino Uno
- 9. Cliquez sur Tools>Serial Monitor pour voir les valeurs des capteurs et le nombre de personnes

### **2.1 Catégorie**

#### **2.1.1 LDM (Liste des Matériaux)**

*Énumérez toutes les pièces et matériels dans cette catégorie (le cas échéant, inclure les liens pour chaque article). Inclure des photos*

Deux Ultrasonore

Breadboard

Un pcb

Un pir

1 packet de fils

Une ecran LCD 24\*4

Module I2C

2 DEL

Un avertisseur sonor

2 resistances

#### **2.1.2 Liste d'équipements**

**Ordinateur** 

Laser cutter

Station de soudage .

Logiciel de simulation et de modélisation : onshape , inkscape , tinkercad

#### **2.1.3 Instructions**

*Expliquez étape par étape comment construire cette partie en particulier. Inclure autant d'images et diagrammes pour une bonne compréhension du processus. Assurez-vous d'attacher tous les fichiers dont vous faites référence.*

# **3 Comment utiliser le prototype (Mouhamadou Gueye)**

#### *A. Fonctions et fonctionnement du S-vflas:*

Le S-vflash est un produit qui permet d'effectuer à la fois:

- Le comptage de personne;
- L'affichage du nombre de personne sur un écran;
- L'alerte des utilisateurs à l'aide de son et de lumière;

#### **Le comptage**:

Le S-vflash, pour le comptage de nombre personnes dans une salle, utilise algorithme simple qui effectue des additions de (+1) et de (-1). Il est bidirectionnel c'est-à-dire il peut être utilisé aussi bien sur une porte à un sens que sur une porte à deux sens. En effet, le S-vflash utilise deux capteurs ultrasoniques. Lorsque quelqu'un passe le premier capteur ultrasonique puis le deuxième capteur ultrasonique, l'algorithme additionne (+1) au nombre total de personnes et contrairement si quelqu'un passe le deuxième capteur puis le premier le système additionne(-1). Et pour se démarquer des autres nous avons ajouté un capteur à infrarouge pour ne prendre que les personnes. Car si une personne veut entrer dans la salle avec un objet (table,chaise …) seule la personne sera compté et non l'objet car le capteur à infra rouge détecte la chaleur.

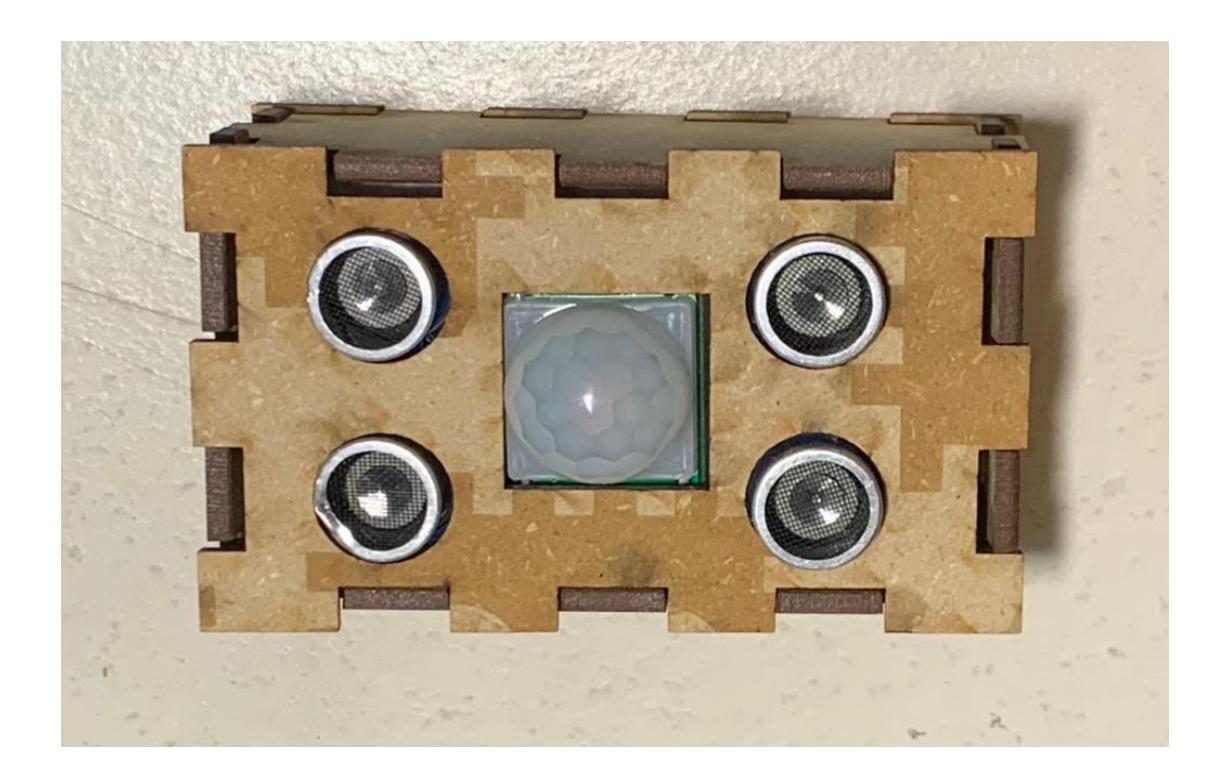

**Titre**:Image des capteurs ultrasoniques et du capteur à infrarouge

#### **Affichage:**

Le S-vflash utilise un écran de taille 80,0mm x 36,0mm x 13,5 mm. Cet écran affiche le nombre de personnes présentes dans la salle avec le message suivant: "No. of people:" suivi du message en francais "Personnes: ". Et si la limite est atteinte le message ("Limit Exceeded/Limite atteinte") est affiché.

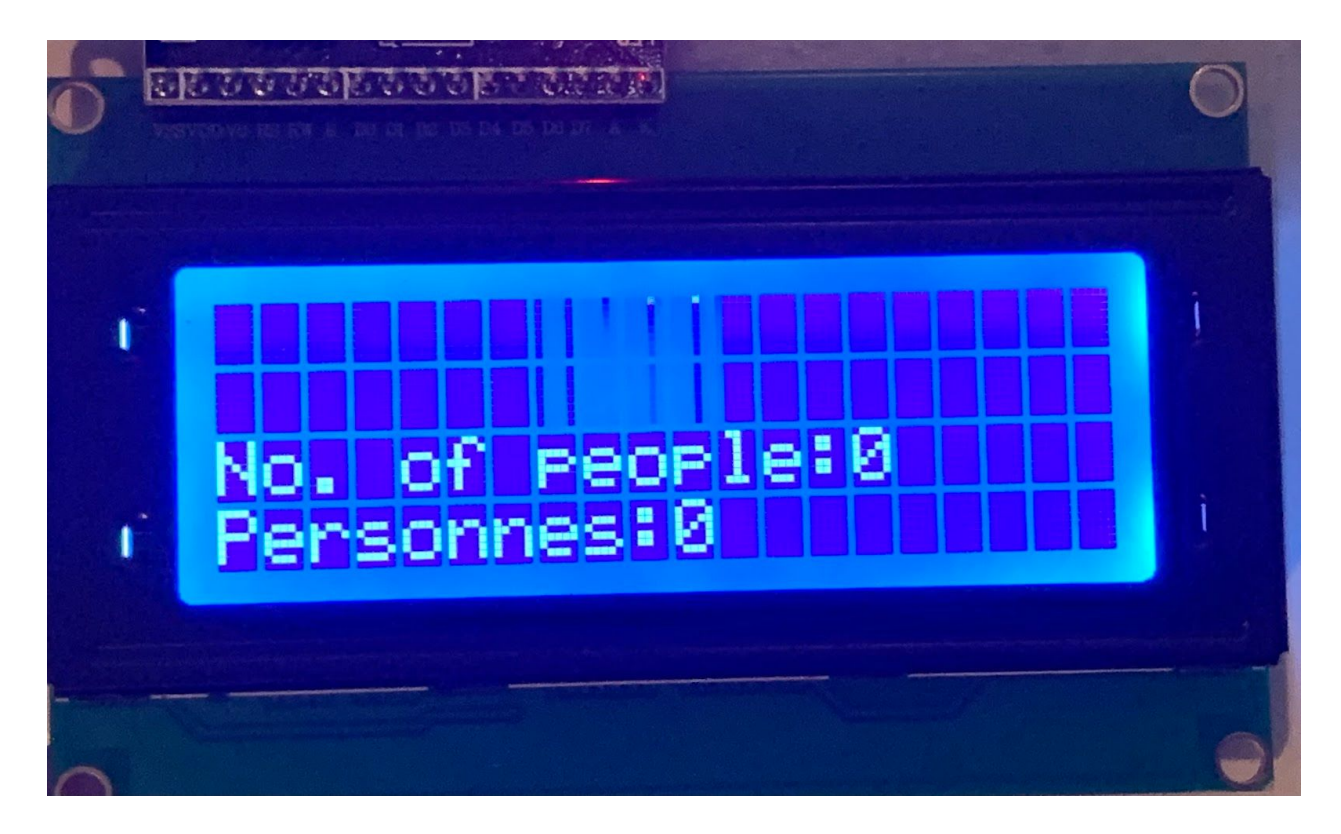

**Titre**:Image normale de l'écran

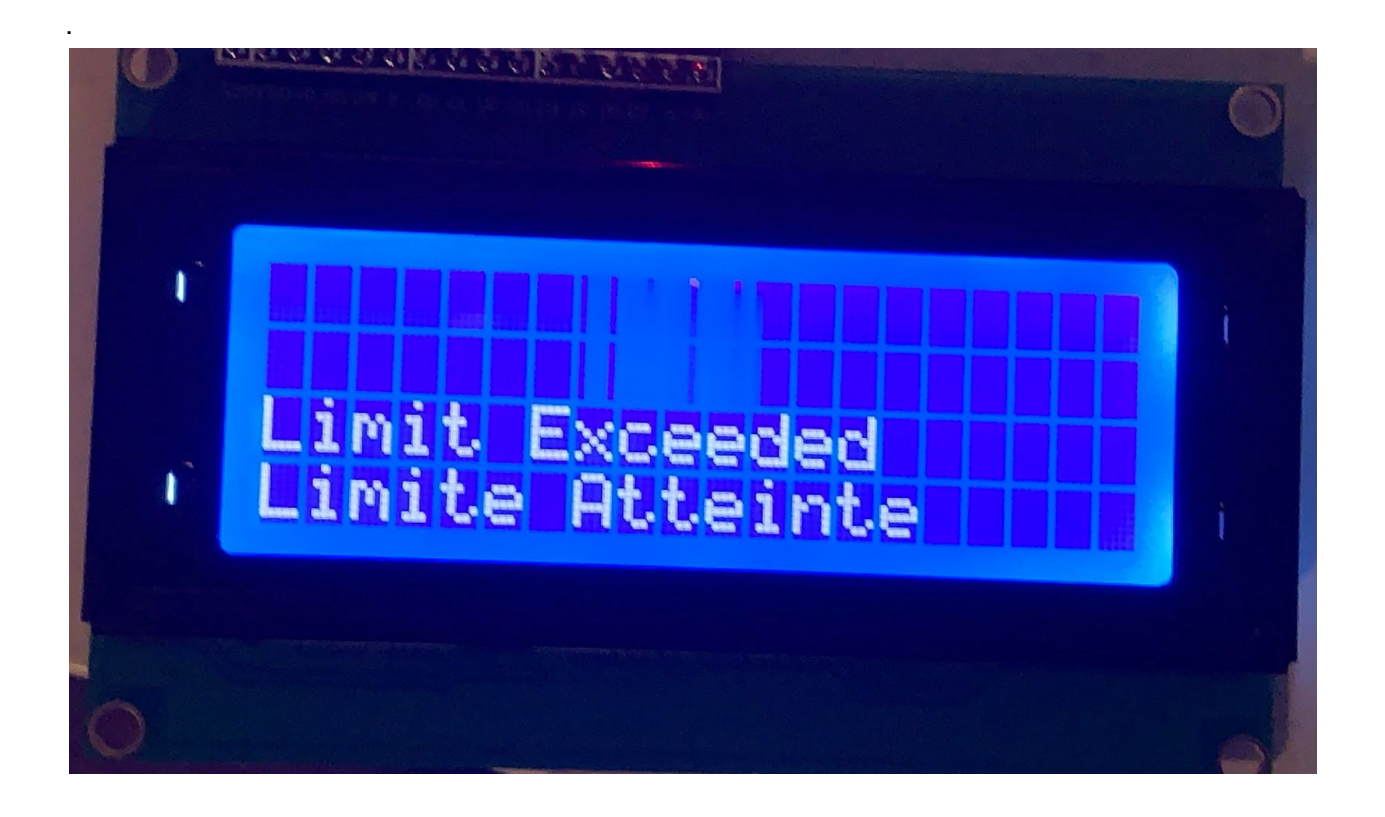

**Titre**: Image de l'écran quand la limite est atteinte

#### **Alerte:**

Le S-vflash utilise une alerte essentiellement composée de lumière et de son. Lorsque la limite n'est pas encore atteinte, le LED affiche une lumière verte ce qui indique que l'on peut toujours rentrer. Mais lorsque la limite est atteinte, le LED devient rouge et le buzzer se déclenche indiquant que l'on peut plus rentrer.

Le lien ci-dessous montre le déclenchement du système d'alerte du S-vflash.

[https://www.youtube.com/watch?v=\\_0mCA8CoCwY&feature=youtu.be](https://www.youtube.com/watch?v=_0mCA8CoCwY&feature=youtu.be)

#### *B. Utilisation du S-vflash*

Le S-Vflash est très simple à utiliser il suffit juste de le brancher à une prise d'alimentation et de ensuite de l'installer sur la porte de la salle de telle sorte qu'il fait fasse face aux personnes qui vont rentrer comme indiqué sur l'image ci-dessous:

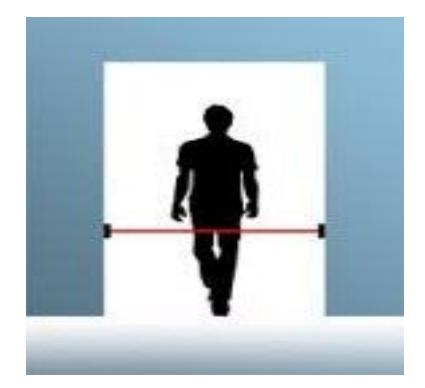

Le S-vflash utilise du Velcro pour se fixer au mur. En effet, une partie du Velcro est déjà fixée sur le S-vflash et l'autre partie doit juste être installée à l'endroit où le système va se positionner. Une fois cette étape terminée, il faut juste prendre la partie de la boîte contenant le Velcro et le poser sur l'autre moitié du Velcro préalablement installé sur le mur.

#### **Attention!**

Bien que le S-Vflash soit un produit très efficace doté d'un système de comptage bidirectionnel et d'un système d'alerte, il présente quelques failles. Et parmi ces derniers on peut citer le fait qu'il n'est pas imperméable. Car l'emballage du S-Vflash est essentiellement constitué de MDF qui est du bois donc pas très résistant contre l'eau. Raison pour laquelle il est vivement conseillé de ne pas installer le S-Vflash dans des milieux comme des toilettes ou autre endroit où il pourrait entrer en contact avec de l'eau car l'eau peut causer un court-circuit et endommager le système.

#### *C. Installation du S-vflash*

Avant d'installer le S-vlash, il est nécessaire de préalablement définir la limite que la salle c'est à dire le nombre de personnes qui lorsque dépassé le système d'alarme se met en marche automatiquement. Et ce processus n'a besoin d'être fait qu'une seule fois jusqu'à ce que le nombre maximum de personne n'ait besoin d'être rechargé. Et pour le changement de capacité c'est simple il suffit de brancher la carte Arduino dans sur un ordinateur, télécharger le logiciel Arduino et ouvrir le code donné et changer le nombre de la ligne "maxPeople =4" avec le nombre désiré puis cliquez sur le bouton téléverser. Débranchez l'Arduino de l'ordinateur et le S-vflash est prêt à être utilisé.

## **4 Comment maintenir le prototype**

La validation du dernier prototype a essentiellement été faite autour du code. Car les prototypes précédents ont porté en grande partie sur l'achat des composantes, la soudure et l'impression des boîtes. Et pour le code nous avons effectué les branchements de toutes les composantes et avons fait de réelles simulations. Et cela nous a permis d'ajuster le code avec ce qu'on attendait de notre prototype. Nous avons réussi à faire fonctionner le système comme désiré. Et la vidéo ci-dessus montre le dernier essai fait sur le dernier prototype c'est-à -dire lorsqu'il a marché.

Video du fonctionnement du S-Vflash:

https://www.youtube.com/watch?v=VztY0C\_w5fA

#### **Maintenances:**

Le système utilisant du Velcro il se peut qu'avec le temps ce dernier perd sa force et se détache. Or la boîte contient des composantes sensibles comme les capteurs et aussi l'écran qui peuvent se fissurer. Des fils peuvent aussi se détacher lors d'une chute. De ce fait, il est vivement conseillé de changer le Velcro chaque année. Ceci permettra de minimiser les chances pour qu'une chute se produise.

Le buzzer aussi après s'être déclenché un certain nombre de fois peut s'user et risque de ne plus marcher. Mais le remplacement d'un buzzer est assez simple, il faut juste se procurer un nouveau buzzer et l'installer exactement là où le précédent buzzer était.

# **5 Conclusions et recommandations pour les travaux futurs**

Tout au long du projet , nous avons acquis beaucoup de connaissances utiles et avons appris plusieurs leçons. Nous avons effectivement eu la chance de manipuler plusieurs éléments dont certains membres du groupe ignoraient leurs existences ; parmi ces éléments , on peut citer le fait de faire des designs sur onshape et inkscape, d'imprimer en 3D ainsi que le codage arduino . Ce projet nous a poussé hors de nos limites et a réveillé le talent de créateur qui était caché dans chaque membre.

En plus de ces compétences , le projet nous a permis de mieux travailler et communiquer en groupe et de mieux gérer le temps car il était difficile au début de s'entendre sur les heures de réunions mais avec le temps , on s'est bien organisé.

Pour les besoins futurs , nous pourrions optimiser le projet en apprenant plus le fonctionnement des ESP32 pour que notre système soit sans fils et augmenter le budget pour qu'on puisse avoir un écran plus grand avec plus d'options .

# **6 Bibliographie**

Liste des produits utilisés lors de l'étalonnage :

1. People Counter de PeopleCounterOnline :

Adresse URL :

[https://www.amazon.ca/dp/B07GSG3DNN/ref=cm\\_sw\\_r\\_cp\\_apa\\_fab\\_wzWHFbSF3HCXJ](https://www.amazon.ca/dp/B07GSG3DNN/ref=cm_sw_r_cp_apa_fab_wzWHFbSF3HCXJ)

2. Smart Counter de PeopleCounting PRO :

Adresse URL :

[https://www.amazon.com/Visitor-Counter-Wireless-Directional-Footfall/dp/B01N7T5005/ref=sr\\_1](https://www.amazon.com/Visitor-Counter-Wireless-Directional-Footfall/dp/B01N7T5005/ref=sr_1_7?dchild=1&keywords=people+counter+sensor&qid=1602635986&sr=8-7) [\\_7?dchild=1&keywords=people+counter+sensor&qid=1602635986&sr=8-7](https://www.amazon.com/Visitor-Counter-Wireless-Directional-Footfall/dp/B01N7T5005/ref=sr_1_7?dchild=1&keywords=people+counter+sensor&qid=1602635986&sr=8-7)

3. Compteur de personnes de Dingtek :

#### Adresse URL :

[https://french.alibaba.com/product-detail/people-counting-human-traffic-counter-with-nb-iot-lora](https://french.alibaba.com/product-detail/people-counting-human-traffic-counter-with-nb-iot-lorawan-sigfox-module-1600121291439.html) [wan-sigfox-module-1600121291439.html](https://french.alibaba.com/product-detail/people-counting-human-traffic-counter-with-nb-iot-lorawan-sigfox-module-1600121291439.html)

#### Adresse URL :

<https://blog.getdor.com/2019/11/19/people-counting-door-counter-sensors/>

#### Système d'alerte du S-vflash:

https://www.youtube.com/watch?v=\_0mCA8CoCwY&feature=youtu.be

Image de l'emplacement du capteur:

<https://www.trafsys.com/people-counting/https://www.trafsys.com/people-counting/>

Video du fonctionnement du S-Vflash:

https://www.youtube.com/watch?v=VztY0C\_w5fA

Kit Arduino UNO à 20\$ :

https://www.amazon.ca/-/fr/R3-Project-Didacticiels-dexp%C3%A9rimentation-r%C3%A9 sistance-compatible/dp/B07795B42P/ref=pd\_di\_sccai\_57?\_encoding=UTF8&pd\_rd\_i=B 07795B42P&pd\_rd\_r=b99c50c3-415f-4118-a31f-7575bc35365d&pd\_rd\_w=uwjc4&pd\_r d\_wg=ODdKO&pf\_rd\_p=a5f9e780-487d-4881-a2b8-b9a00c4b0707&pf\_rd\_r=Z94QAHV 2H98ZFSG3QC81&psc=1&refRID=Z94QAHV2H98ZFSG3QC81

Écran LCD 20 x 4 pouces à 12\$ :

https://www.amazon.ca/-/fr/WayinTop-daffichage-adaptateur-dinterface-Arduino/dp/B07 TXGD3WS/ref=sr\_1\_14?\_\_mk\_fr\_CA=%C3%85M%C3%85%C5%BD%C3%95%C3%9 1&crid=1F042B1C4XPYF&dchild=1&keywords=arduino%2Blcd%2Bdisplay&qid=16043 70495&sprefix=arduino%2Blcd%2B%2Caps%2C173&sr=8-14&th=1

Capteurs ultrasons à 13,36\$ :

https://www.amazon.ca/-/fr/ultrasons-Hc-sr04-Capteur-distance-Support-R3-Mega2560- Duemilanove/dp/B071P91YDS/ref=sr\_1\_5? mk\_fr\_CA=%C3%85M%C3%85%C5%B D%C3%95%C3%91&crid=1SSPQ5S711UXW&dchild=1&keywords=hc-sr04&qid=1604 370014&sprefix=hc-sr%2Caps%2C196&sr=8-5

#### APPENDICES

APPENDICE I: Fichiers de conception

Inclure tous les fichiers de conception dans MakerRepo avec des explications ici pour que les clients ou autres étudiants de semestres suivants puissent continuer votre projet. Aussi fournir le lien MakerRepo pour votre projet.

APPENDICE II: Autres Appendices

Vous pouvez inclure d'autres travaux critiques et importants ici. Peut-être qu'ils ne sont pas importants dans la structure de ce document mais doivent être inclus.

prototype ou avoir besoin de le réparer si quelque chose ne va pas ou un autre groupe d'étudiants vont peut-être travailler pour rendre le prototype plus robuste. Le rapport doit être clair pour que quelqu'un d'autre **puisse utiliser, maintenir ou reproduire le projet**. Incluez autant d'images que nécessaire pour une meilleure compréhension. Gardez le manuel clair, simple, visuel et logique.

En général, si vous ne savez pas exactement quoi inclure, imaginez que ce document est la seule chose que vous possédiez. Imaginez également que votre travail consistait à ajouter une nouvelle fonctionnalité au projet décrite dans votre document. Que devriez-vous savoir?